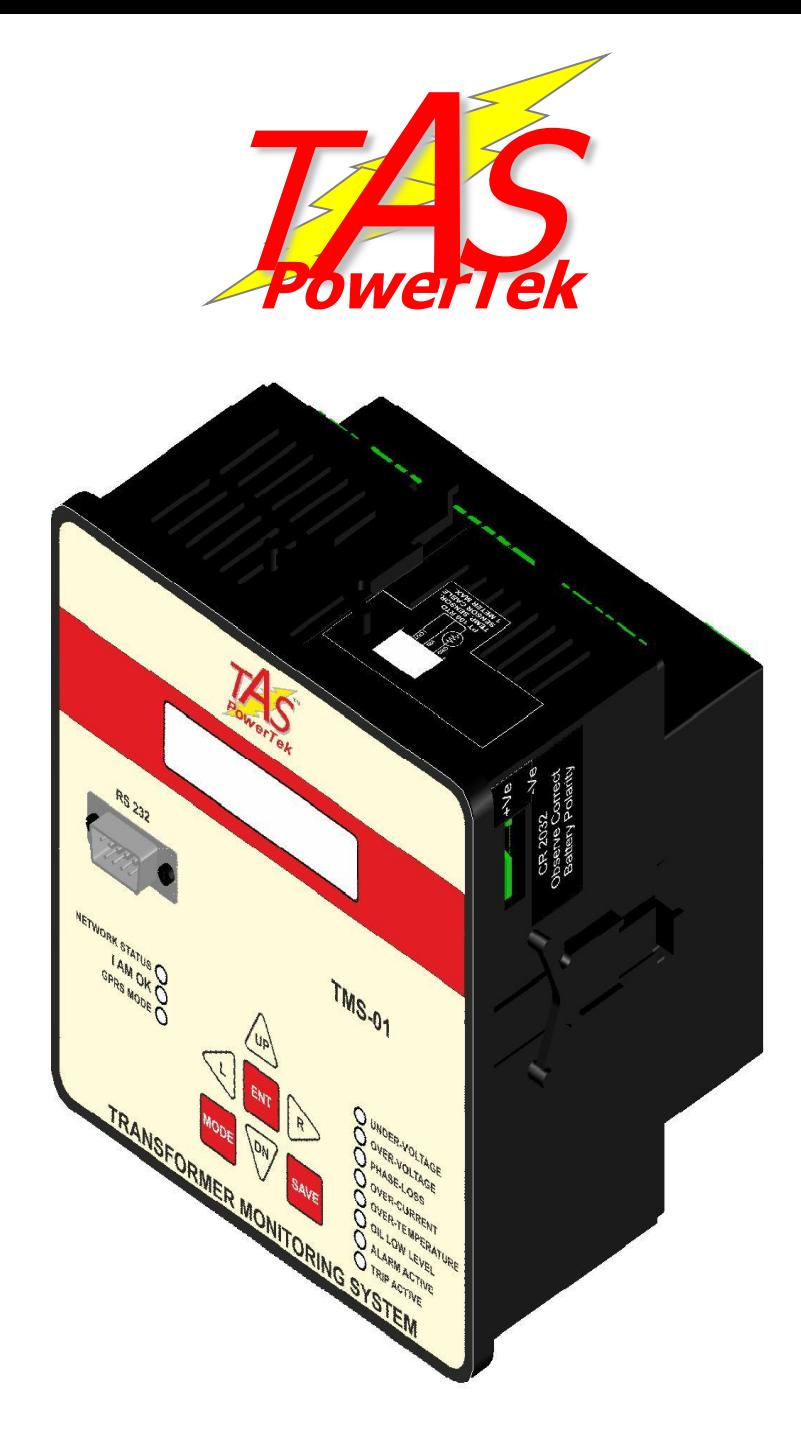

# User Manual for Transformer Monitoring System TMS-01

Version 1.0

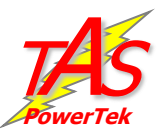

#### **NOTE**

These instructions do not purport to cover all details or variations in equipment, nor to provide for every possible contingency to be met in connection with installation, operation or maintenance.

Should further information be desired or should particular problems arise which are not covered sufficiently for the purchasers purposes, the matter should be referred to our TAS PowerTek Pvt. Ltd. offices.

The contents of this instruction Manual shall not become part of or modify any prior or existing agreement or relationship. The sales contract contains the entire obligations of TAS PowerTek Pvt. Ltd. The warranty contained in the contract between the parties is the sole warranty of TAS PowerTek Pvt. Ltd. Any statements contained herein do not create new warranties or modify the existing warranty.

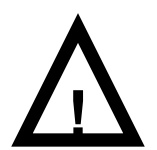

The reproduction, transmission or use of this document or its contents is not permitted without express written authority. Offenders will be liable for damages. All rights are reserved. **!**

#### **CAUTIONS:**

- 1. High Voltage!
- 2. TMS-01 may only be used indoor!

**3. This User Manual is applicable to Transformer Monitoring System TMS - 01 with Firmware Version 1.0.0 dated on 11th May , 2016.** 

Because of continuous improvements carried out by TAS PowerTek in their Product's Features and Specifications, the Product as well as the Content of the User Manual is likely to get updated without any prior notice.

Therefore, please always refer to the User Manual supplied to customer along with the Product, at the time of product dispatch.

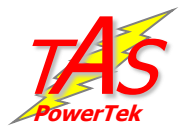

# **Index**

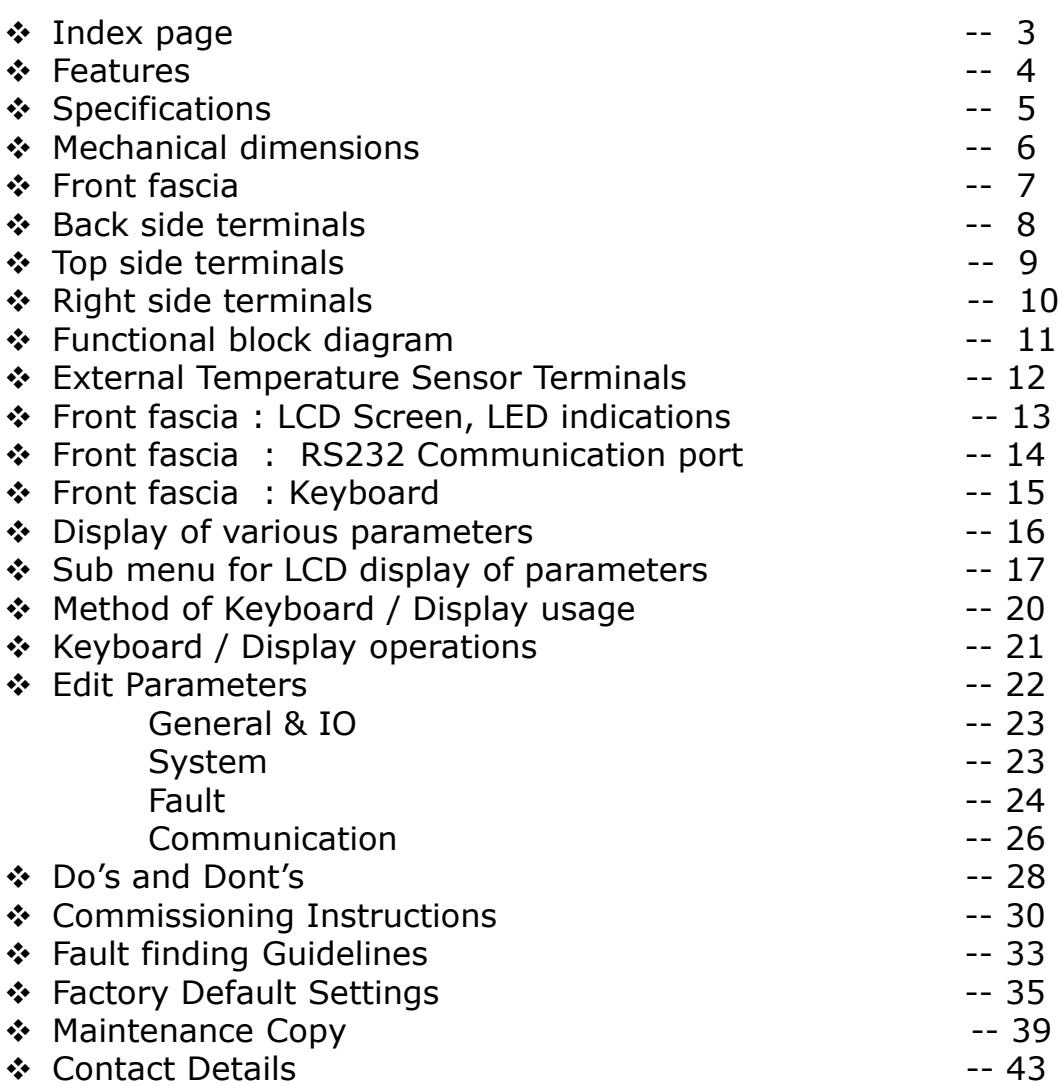

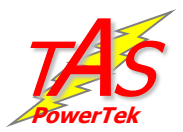

### **Features**

- Totally Micro-controller controlled Digital Signal processing logic for measurements, monitoring, controls and logging etc.
- Voltage & Current measurements with Class-2 accuracy.
- Load V0ltage, Current THD measurement with odd harmonic coefficients up to15th harmonic. Neutral current analysis too.
- Inbuilt GPRS facility for remote data communication. The data to be transferred is sent by Transformer Monitoring system to remote "Cloud" with the help of Internet facility SIM card. The data stored on the cloud is accessed by remote terminal where the data is to be viewed & monitored with the help user end software.
- Monitoring of Transformer Oil Level through Oil Level sensor & giving Led Indication on Low oil Level.
- Monitoring of Transformer temperature through temperature sensor/temperature switch & giving Led Indication on high temperature limit.
- Over Temperature Alarm output facility with the Relay Changeover from NO to NC .
- DIN Standard 144 x 144 mm cabinet for panel-door flush mounting.
- Serial communication through dedicated protocols.
- One RS-232 comm. port with Dedicated protocol, on front fascia.
- Logging of 4 months data in the form of *Hourly Internal Records*, *Fault Records* & *Daily Records* – recording all electrical parameter values.
- •Protection & Indications provided:
	- Over/Under Voltage
	- Phase Loss
	- Overload Current
	- External Over Temperature with the help of Temperature Sensor RTD PT100 ,3 wire Input & TMS-01 Internal Over Temperature.
	- Over Temperature with the help External Temperature Switch
	- Low Oil Level
	- **Load Unbalance, Phase Unbalance**
	- **Over/Under Frequency**

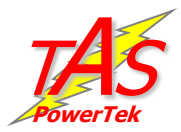

# **Specifications:**

- Feed-back Voltage: 3-Ph, 4-Wire , Nominal 240 V (+20% to -20%).
- Current input: Selectable 1A or 5A for both load.
- Measurement Accuracy: 2% (Dynamic range 10).
- Auxiliary Supply: Nominal 240V ac  $(+10\% \text{ to } -15\%).$
- AC Mains Supply frequency: Nominal 50 Hz, Range: 47 Hz to 53 Hz.
- RS-232 baud rate selectable up to 57.6 kBPS.
- Dedicated RS-232 port on front fascia for Logged-Data.
- Connection provided for External Temperature Sensing PT-100 Probe.
- Operating Temperature:  $0$  to  $+55$ °C.
- Storage temperature:  $-5$  to  $+60$  °C.
- Relative Humidity: 10 to 90% (Non-Condensing) 53 Hz.
- In-built GPRS Facility: Supports Quad-band 850/900/1800/ 1900 MHz for RF Communications.
- GPRS Data: GPRS Class 12
- External RTD PT 100 3 wire Temperature sensor input terminals provided on top side. Unit monitors the External temperature through the PT100 input. If temperature goes up than the set limit due to sensed temperature from the PT100 probe Over temperature fault is activated.
- Two nos. of Auxiliary Inputs . i)Auxiliary Input-I : ' NC ' contact from Transformer Oil level Sensor which shall become ' NO ' on Fault Condition .
	- ii) Auxiliary Input-II : ' NC ' contact from Temperature Switch which shall become ' NO ' on Fault Condition .
- Auxiliary Output –I for Over temperature fault condition with the help of Relay contact(Contact Rating: 5A, 230Vac ).On Fault condition Relay changes the status from ' NO ' to ' NC ' .

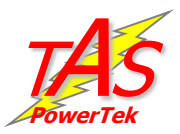

### **Mechanical dimensions:**

#### All Dimensions given are in mm.

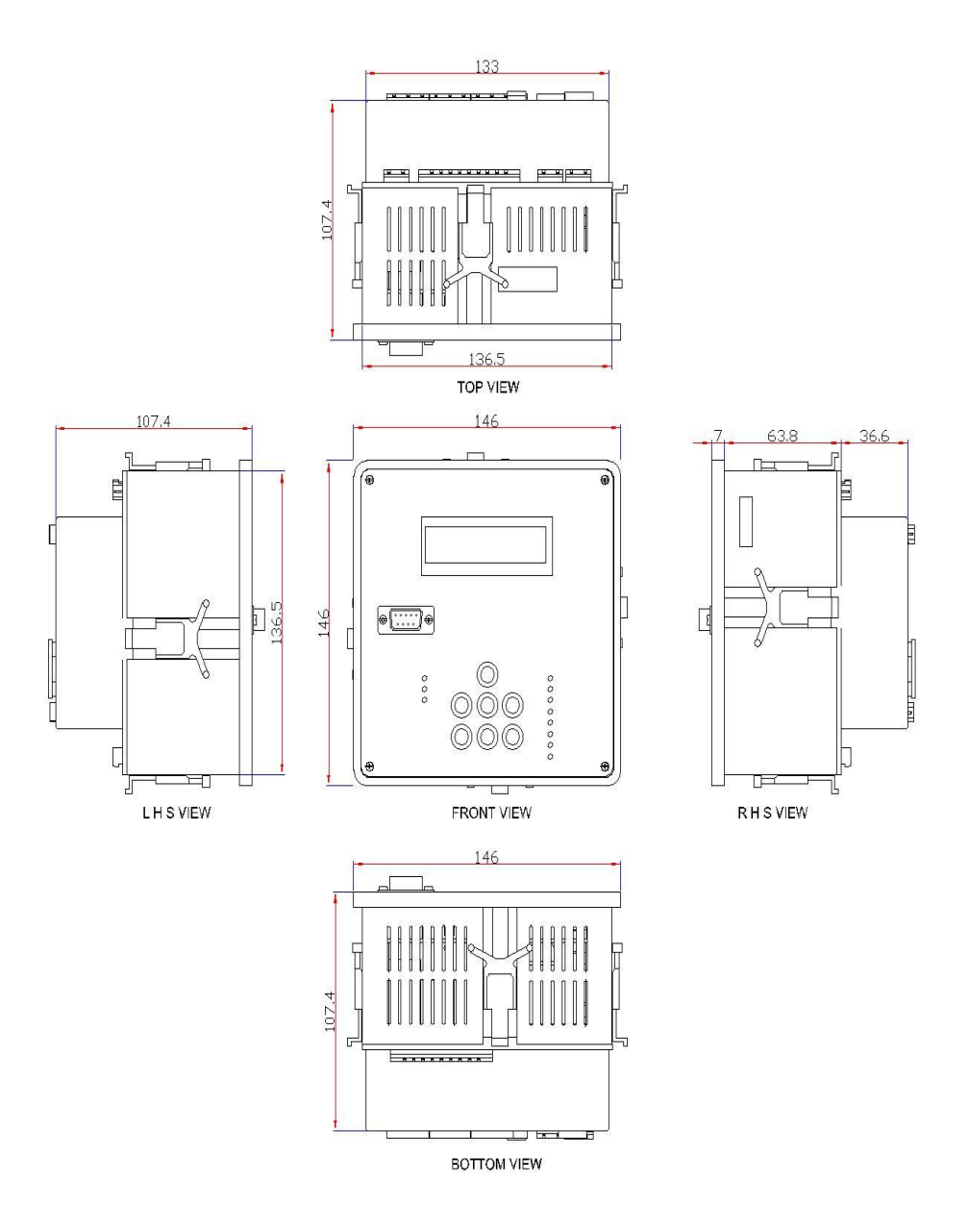

Recommended size for cut-out on panel door is  $138 \times 138$  mm. Maximum weight(with clamps and terminals) = approx. 1.5 kg.

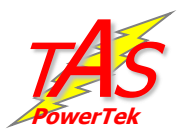

### **Front fascia**

Keyboard, LCD display, LED indications and communication port LCD Display

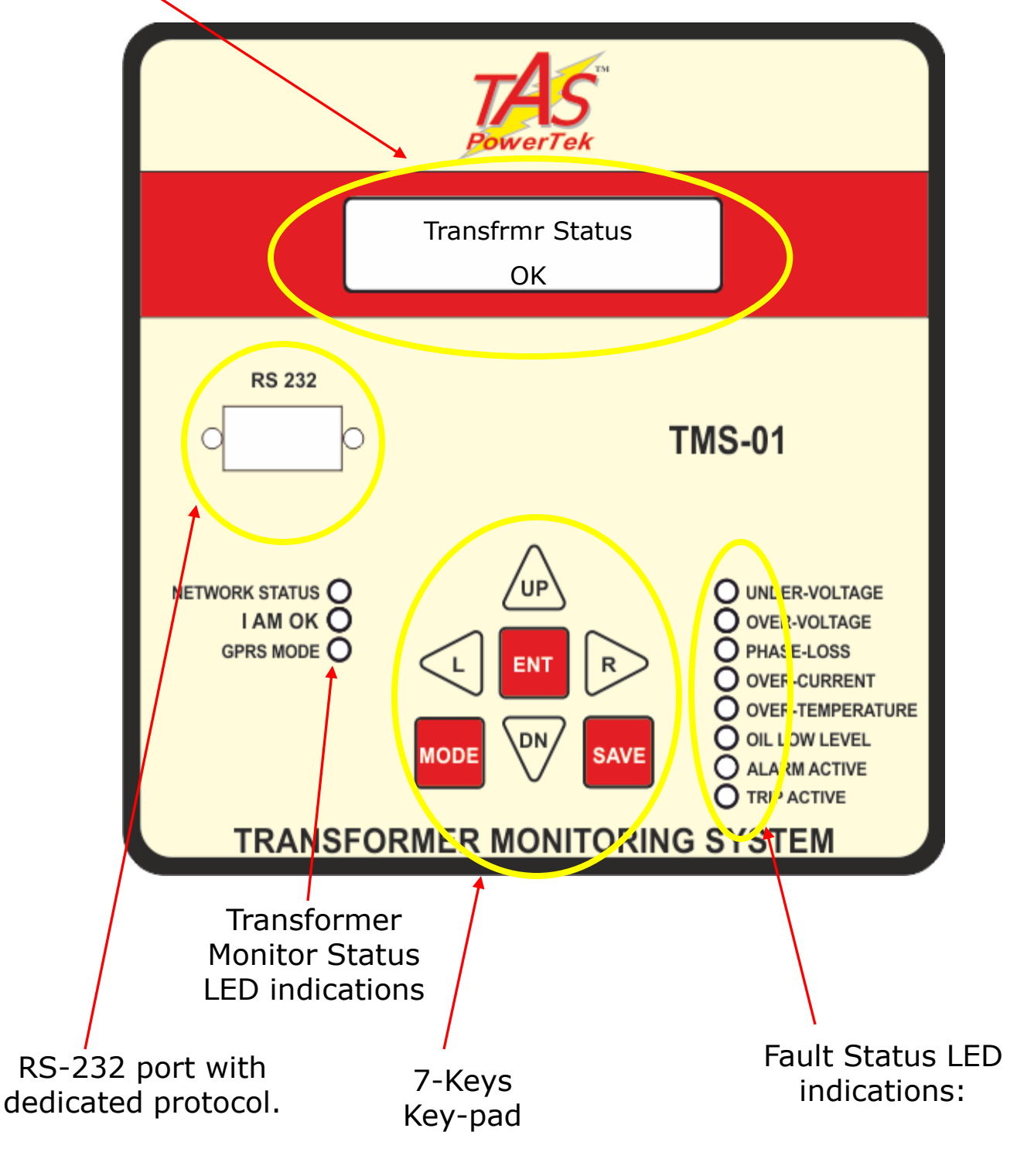

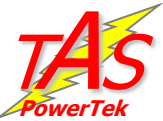

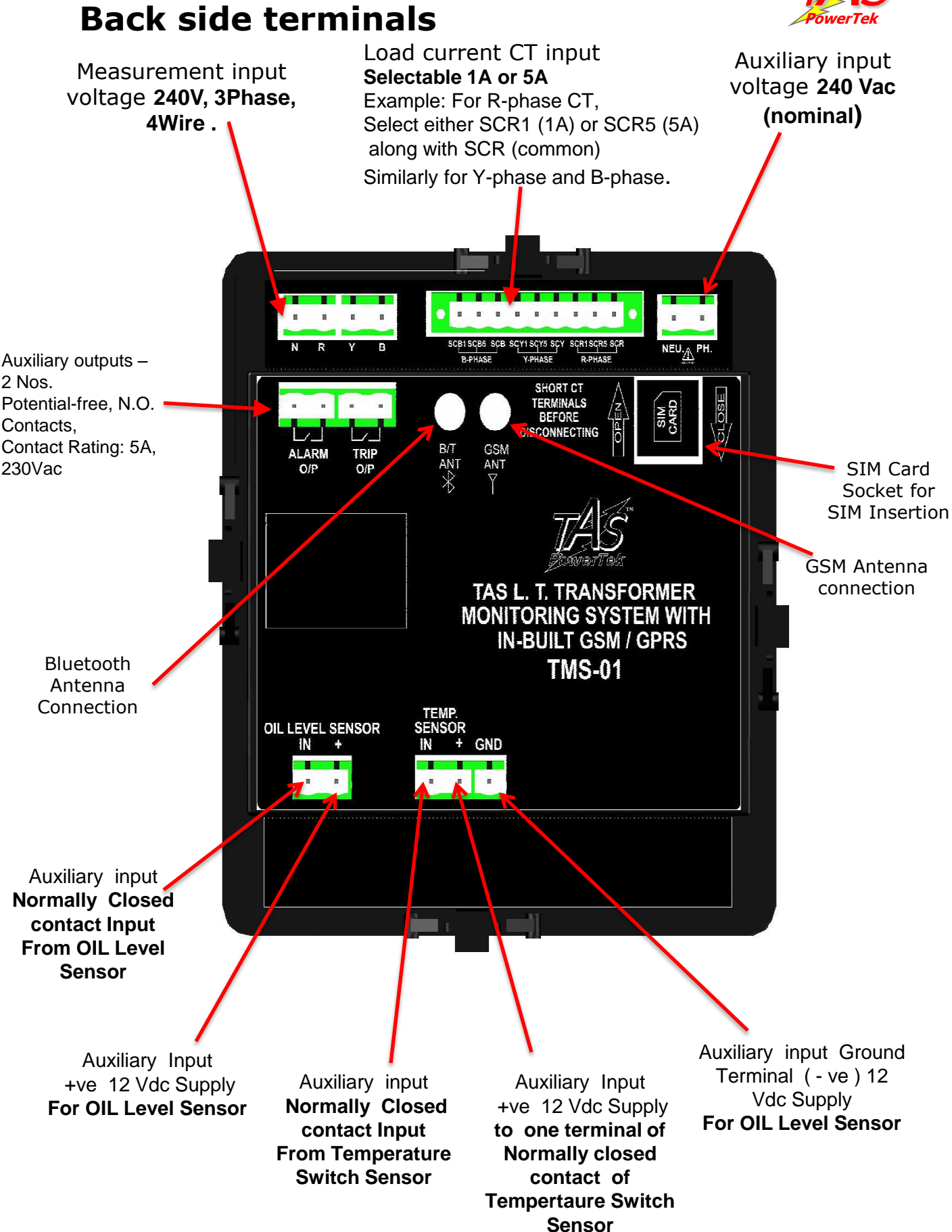

### **Top side terminals**

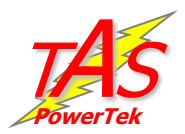

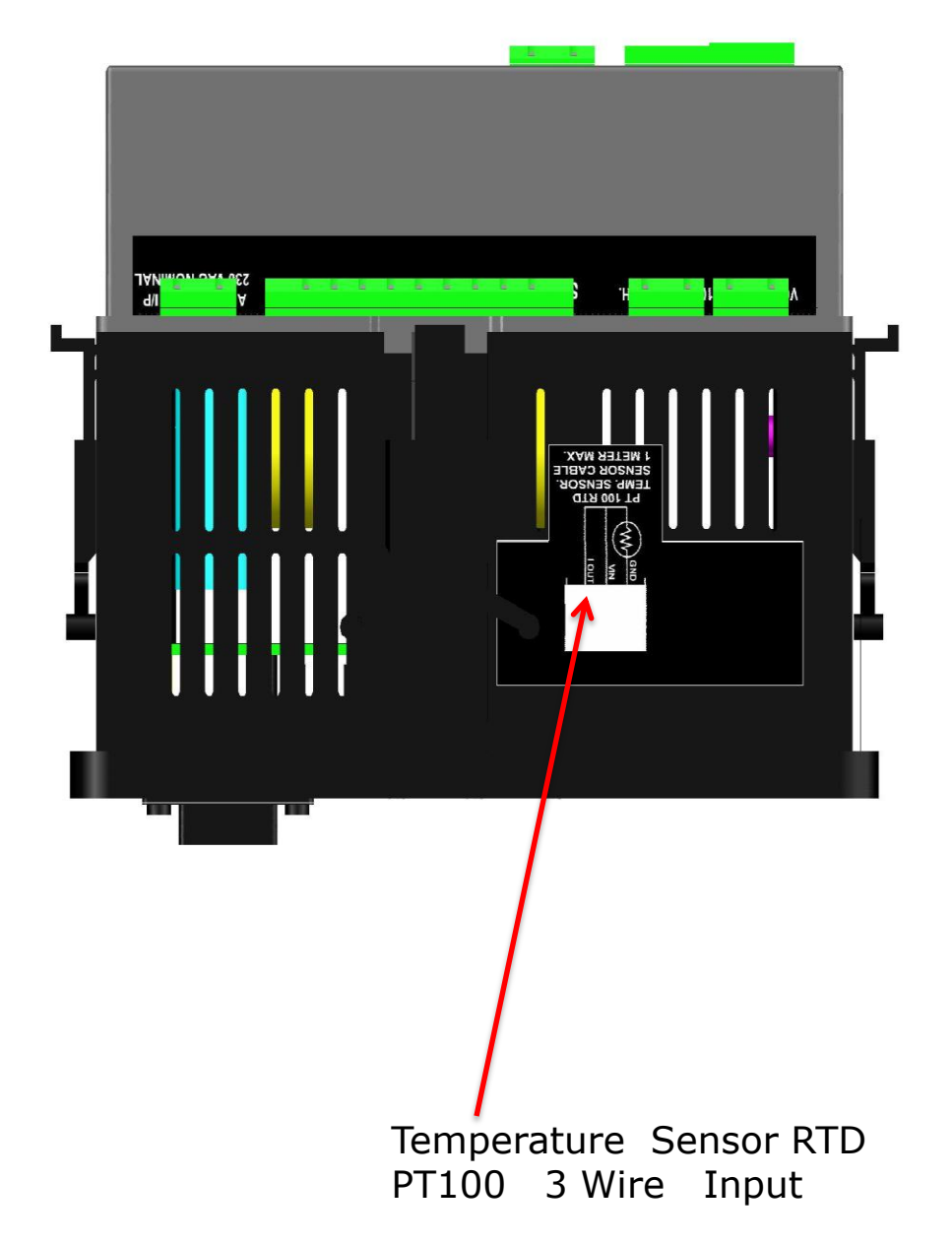

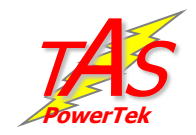

## **Right side terminals**

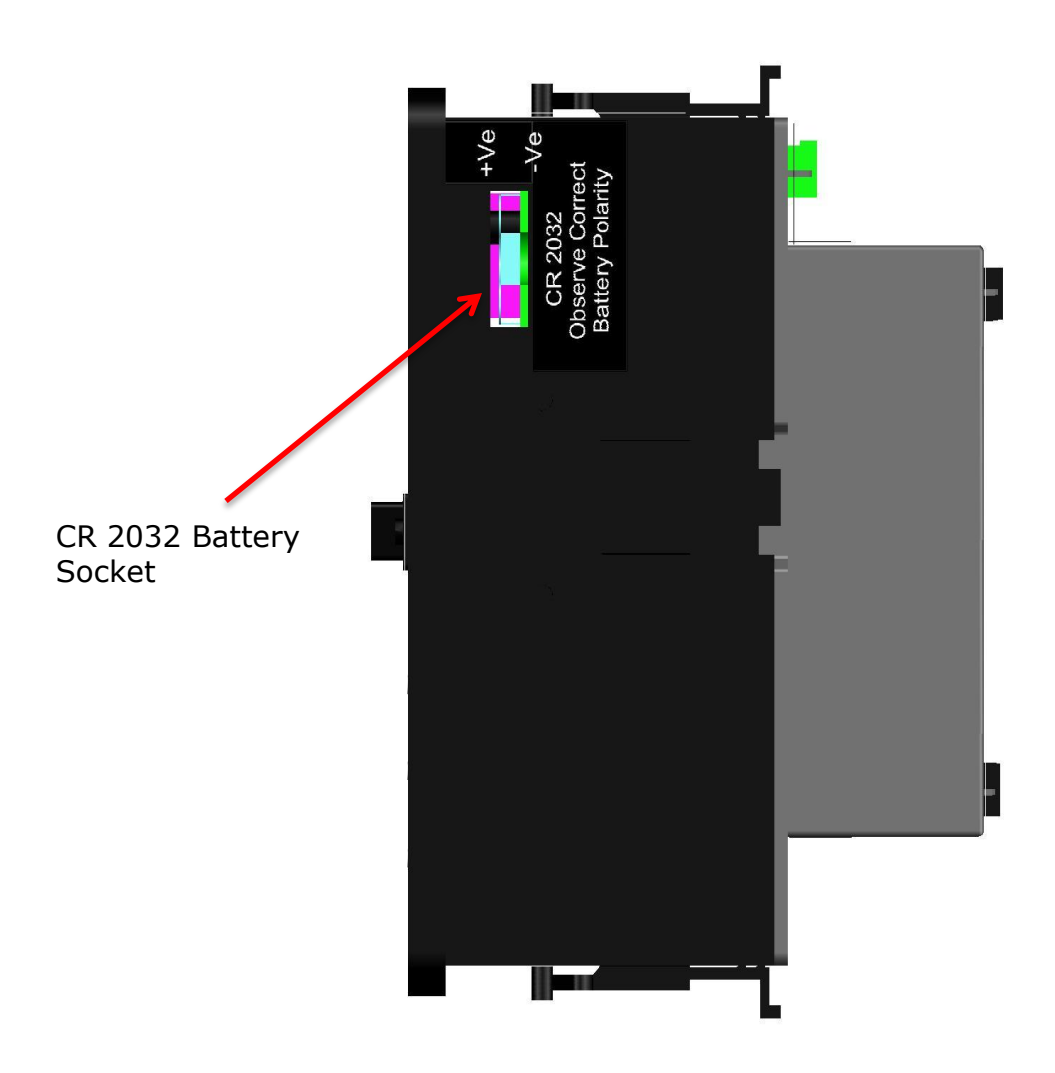

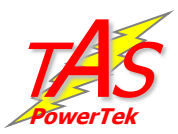

### **Functional Block Diagram**

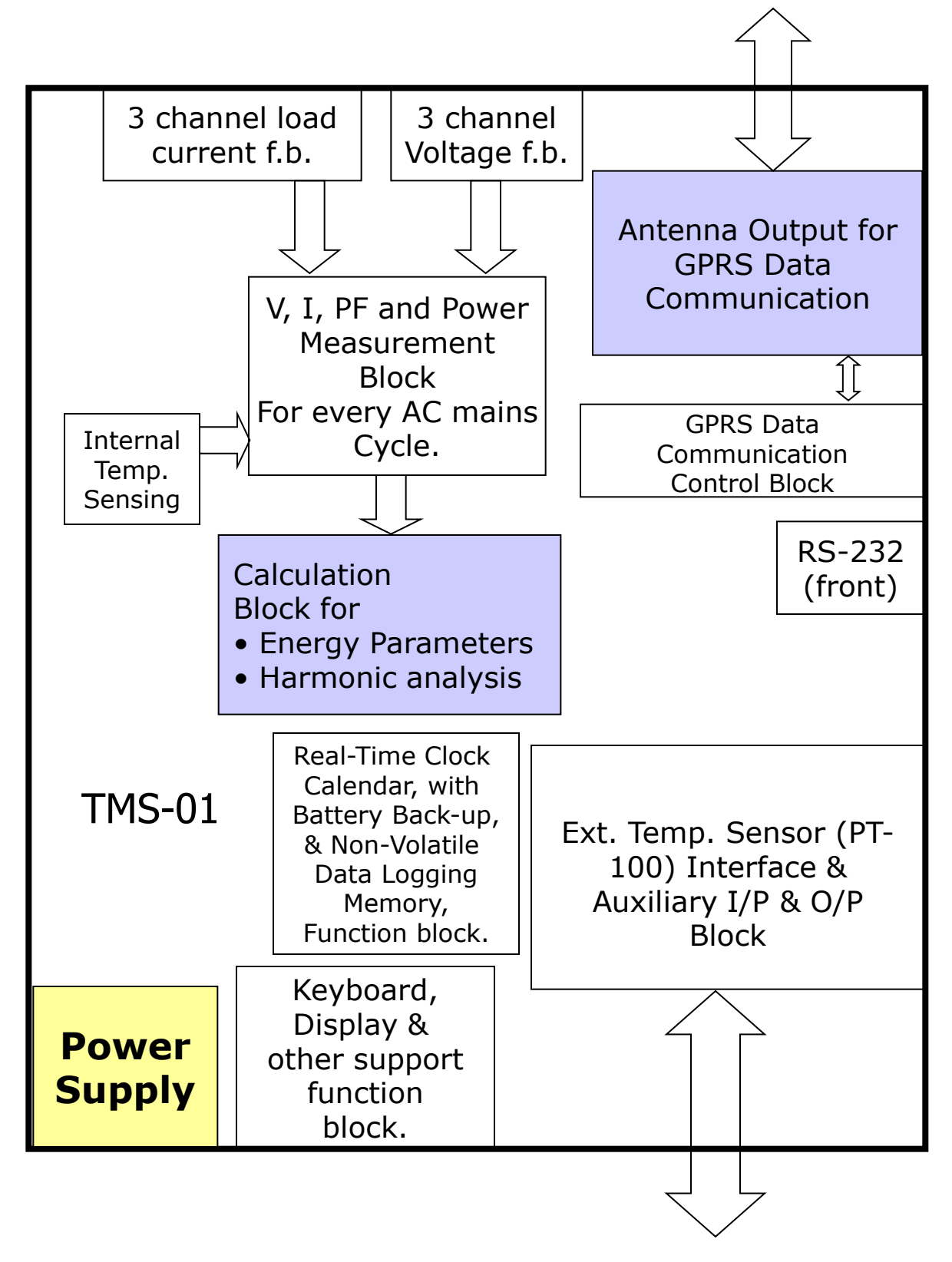

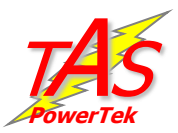

## **External Temperature Sensor Terminals**

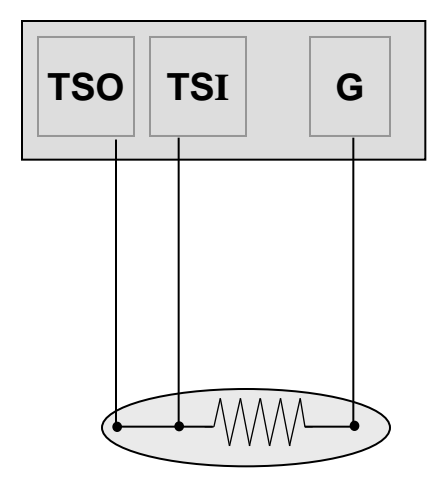

External RTD Temperature sensor input terminals provided on top side. Use only the RTD Sensor, PT100. The RTD is not provided with Controller. It is user installed. It is used for monitoring the Temperature inside the panel.

3-Wire PT100 RTD Temperature Sensor, user installed.

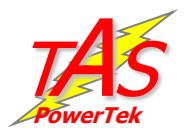

# **Front fascia – LCD screen, LED indications**

Transfrmr Status

OK

Transfrmr Status

Low Oil Level

Transfrmr Status

Over Temp

# is Low Oil level in the Transformer. This screen indicates that the

Transformer Status is not okay & there

This screen indicates that the

This Default screen indicates that the Transformer Status is Okay & there is no Low Oil level & Over temperature

 Transformer Status is not okay & there is Over Temperature Fault in the transformer.

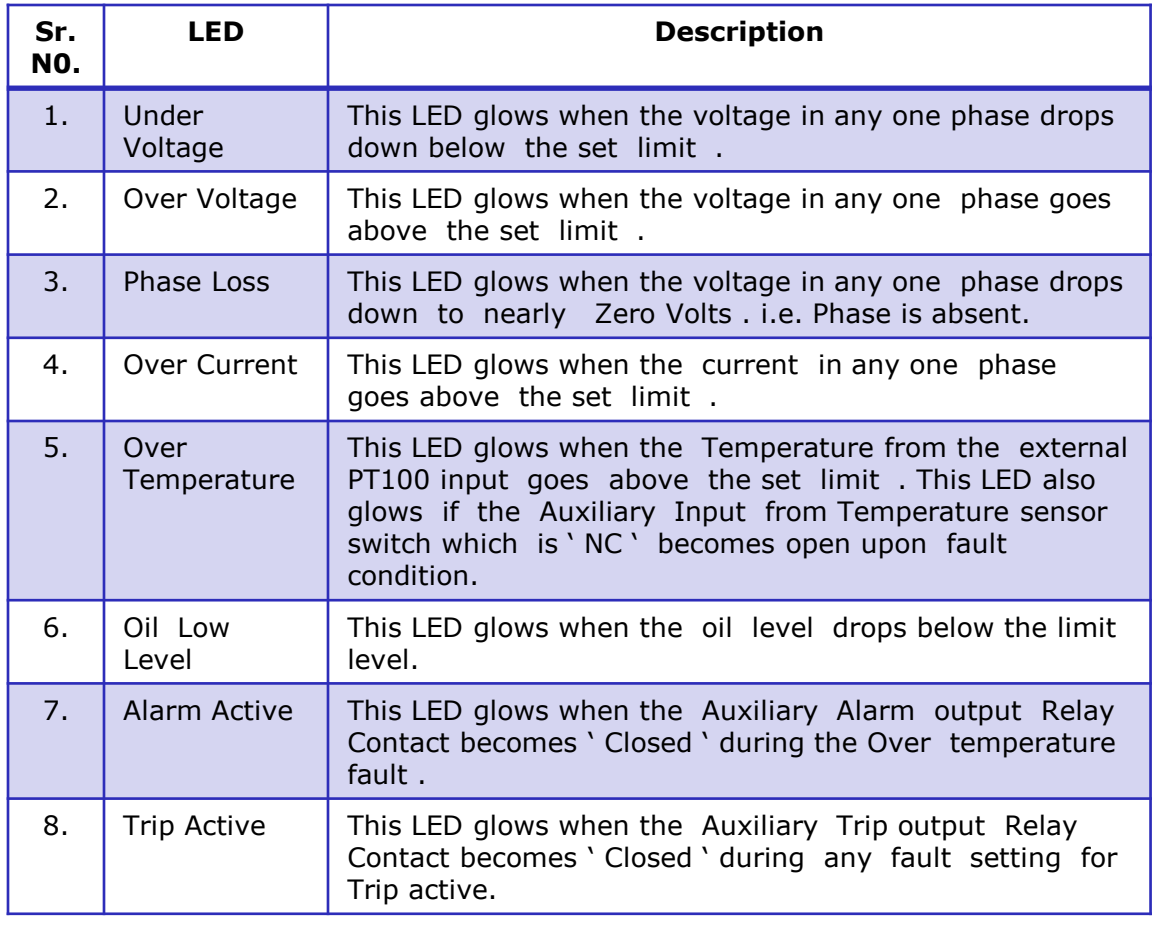

Fault.

### **LED Indications :**

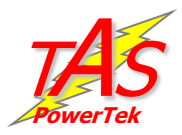

# **Front fascia: RS-232 communication port**

### **Front side RS-232 communication port connection**

This port is used for downloading of data logged in the controller memory. The protocol used is RS-232. Following gives the pin configuration:

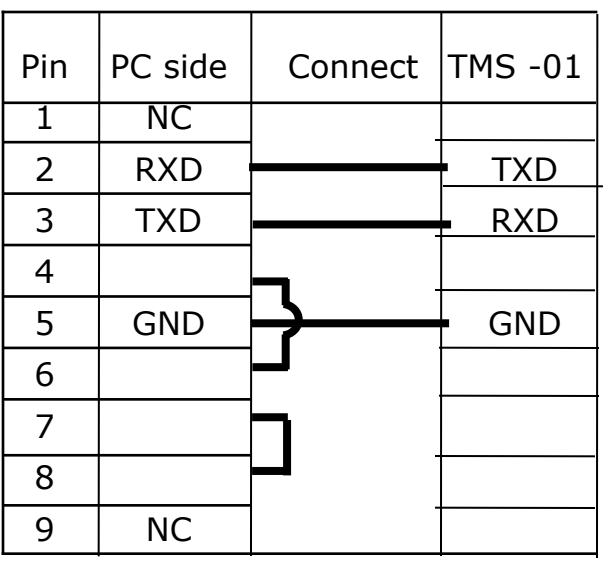

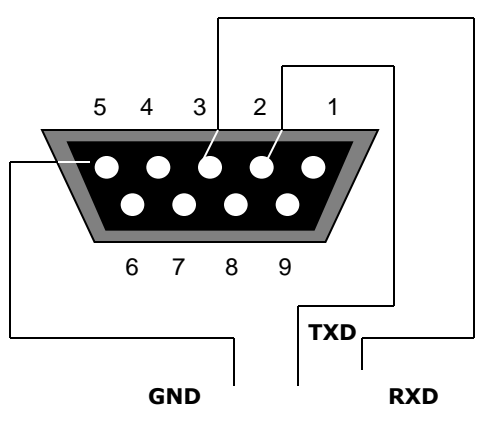

RS-232, 9-pin D type Male Connector on TMS-01 Side

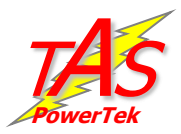

# **Front fascia – Keyboard**

Keyboard with soft touch keys are provided on the front facia of the controller. The various keys are:

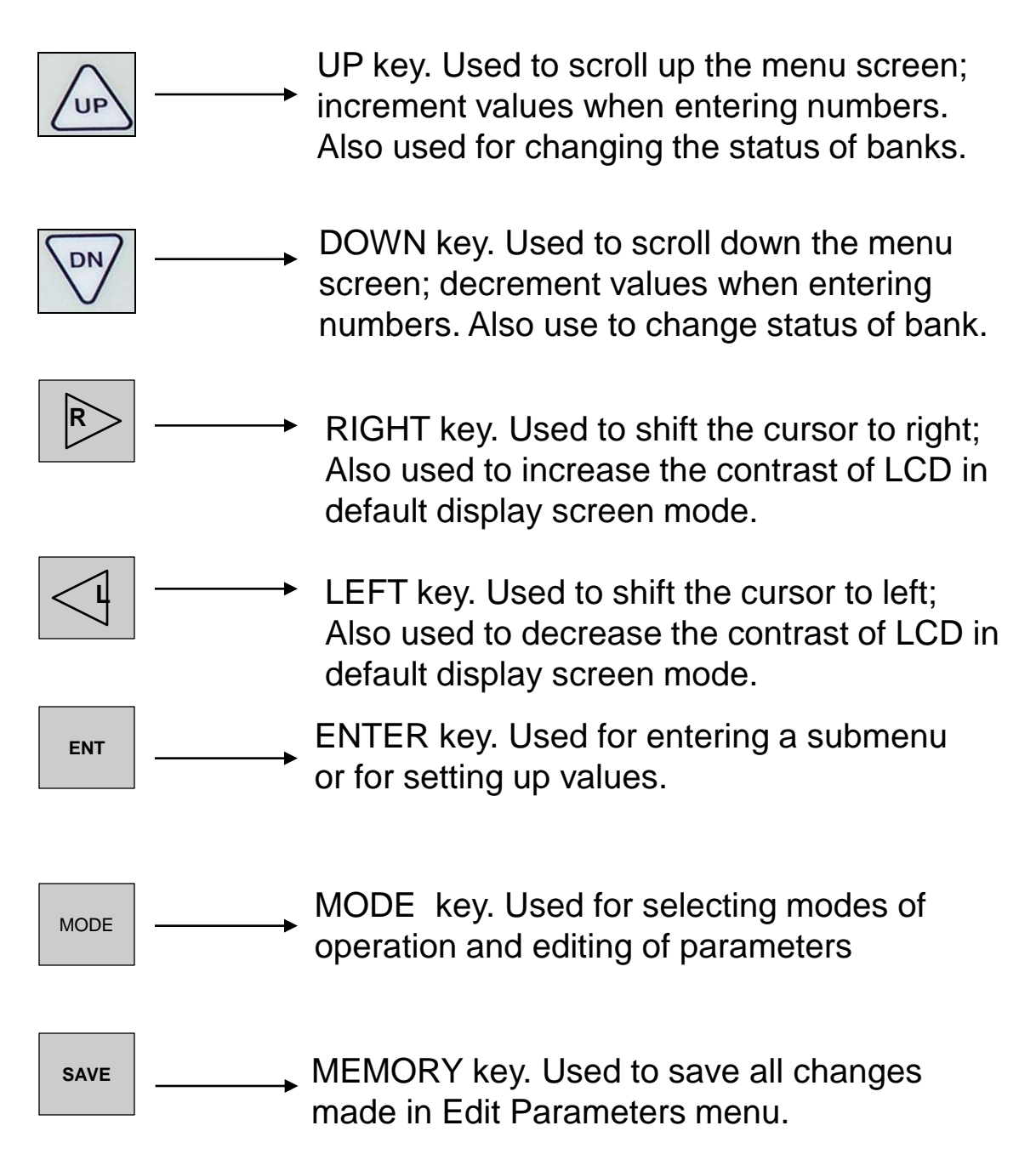

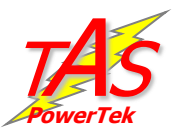

### **Display of various parameters:**

Values of various parameters can be viewed by using UP / DN keys & then pressing ENT key. To exit a sub-menu press MODE Key.

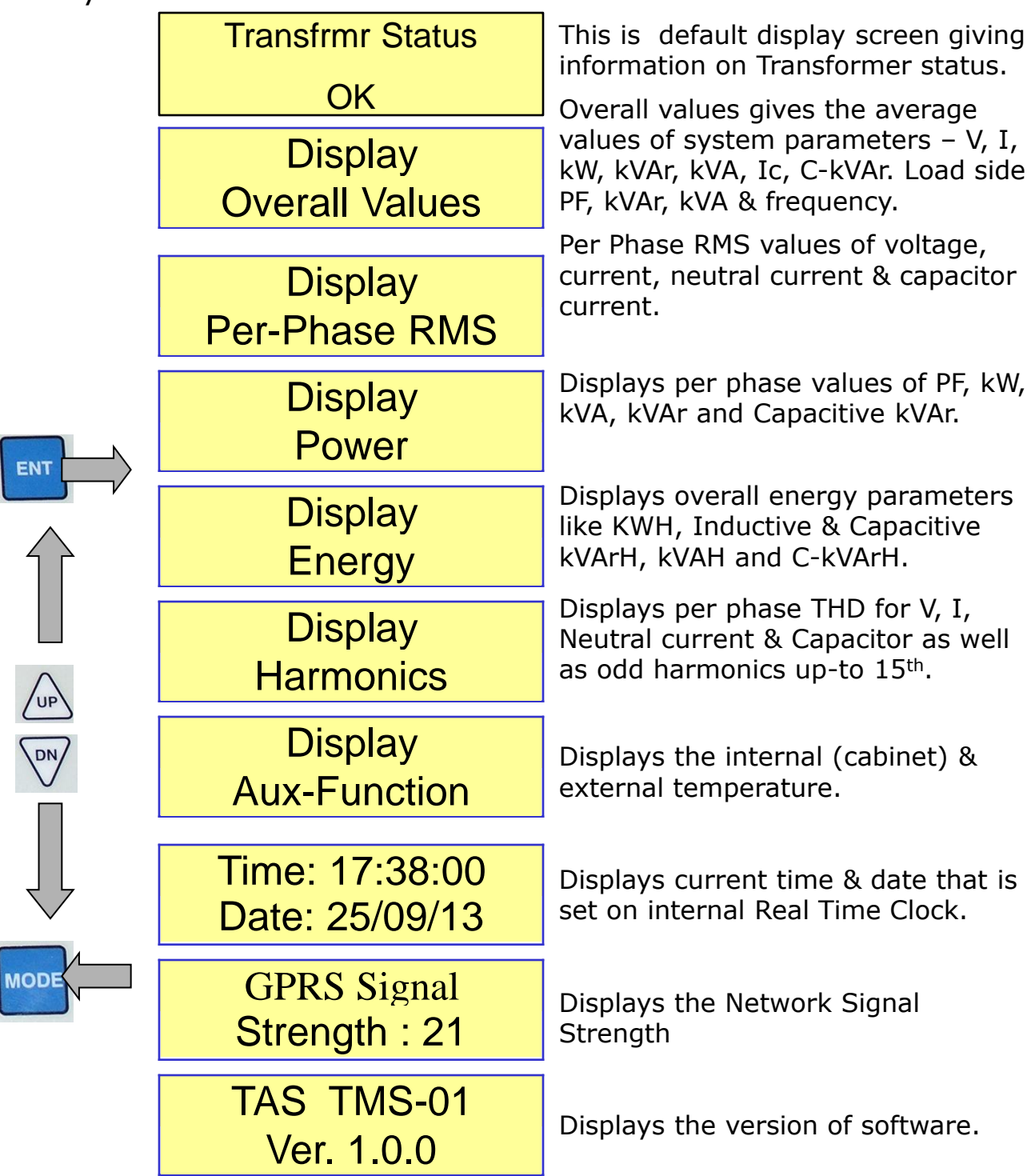

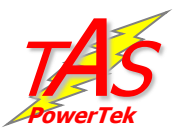

## **Sub-menu for LCD Display of parameters**

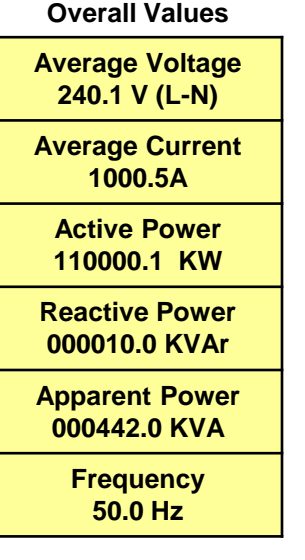

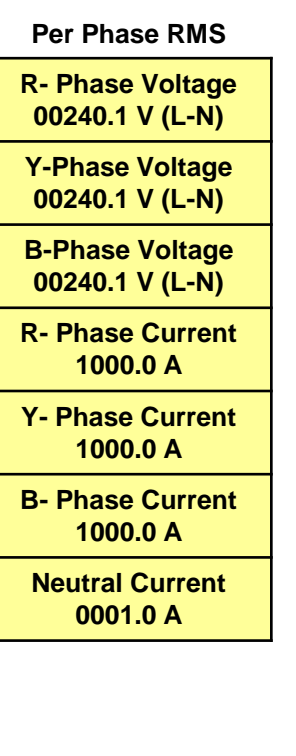

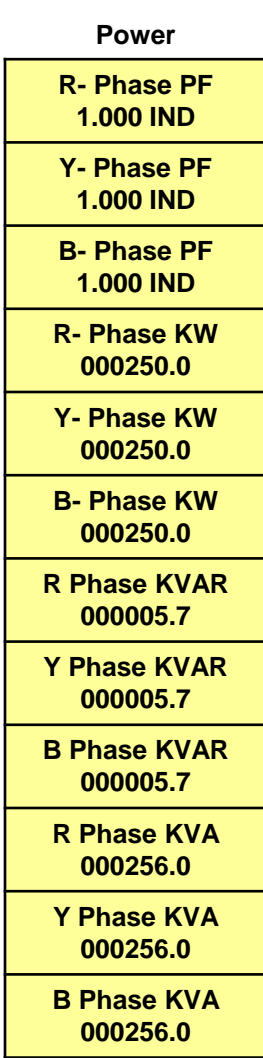

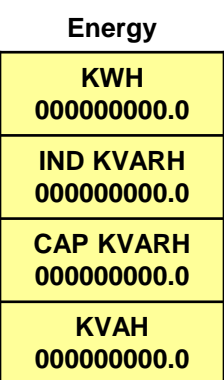

continued..

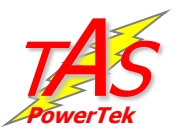

### **Sub-menu for LCD Display of parameters .**

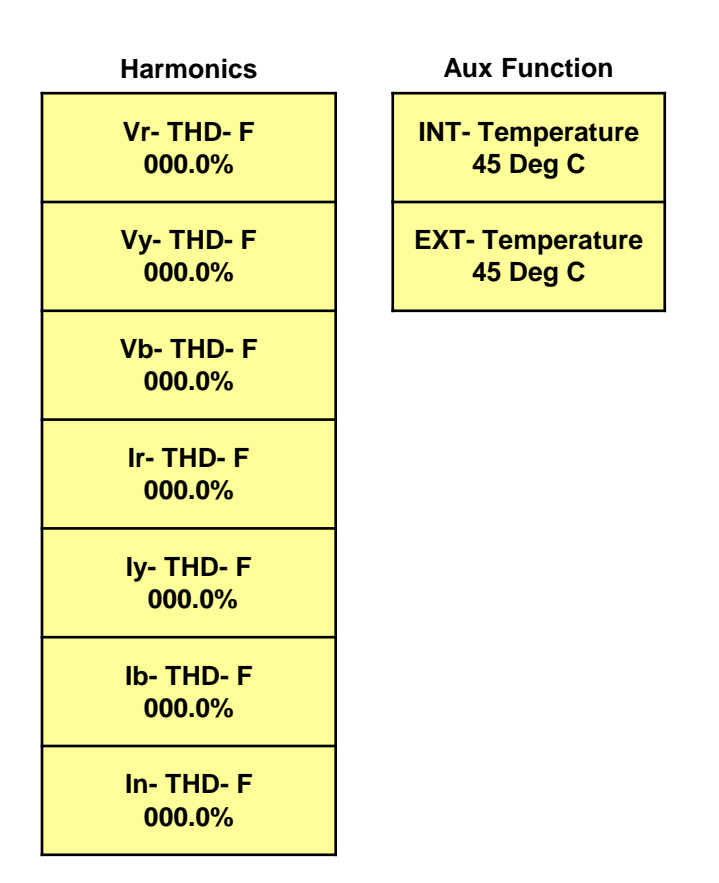

continued..

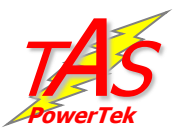

continued..

Harmonic data of various current & voltage parameters can be viewed by pressing ENT on the respective parameter screen of the Harmonics menu. Following are the submenus giving the harmonic data of voltage, current & capacitor current for each phase.

### Voltage (V) Harmonics

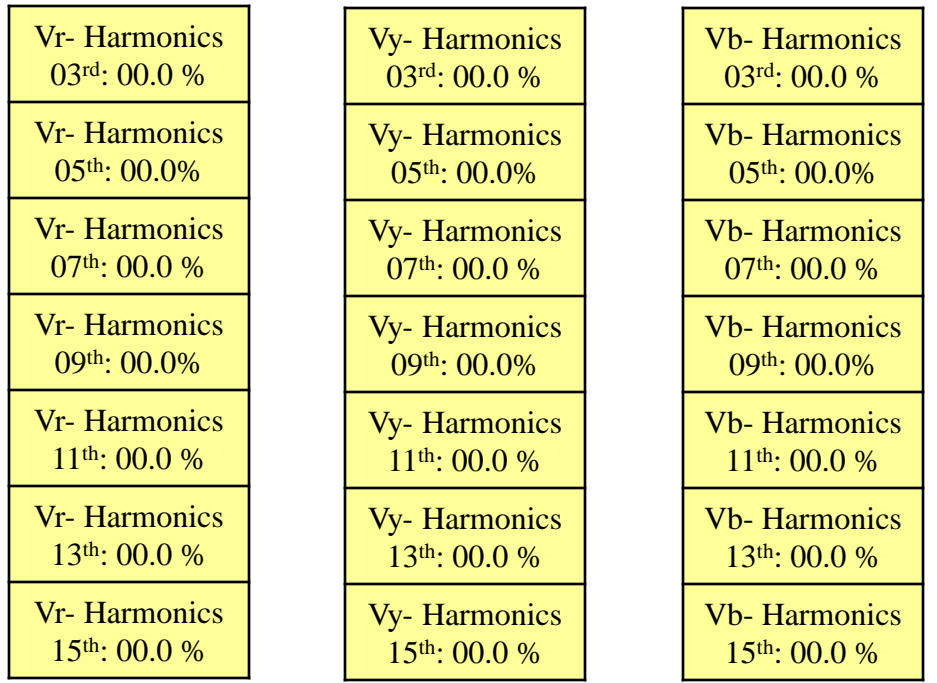

### Load Current (I) Harmonics

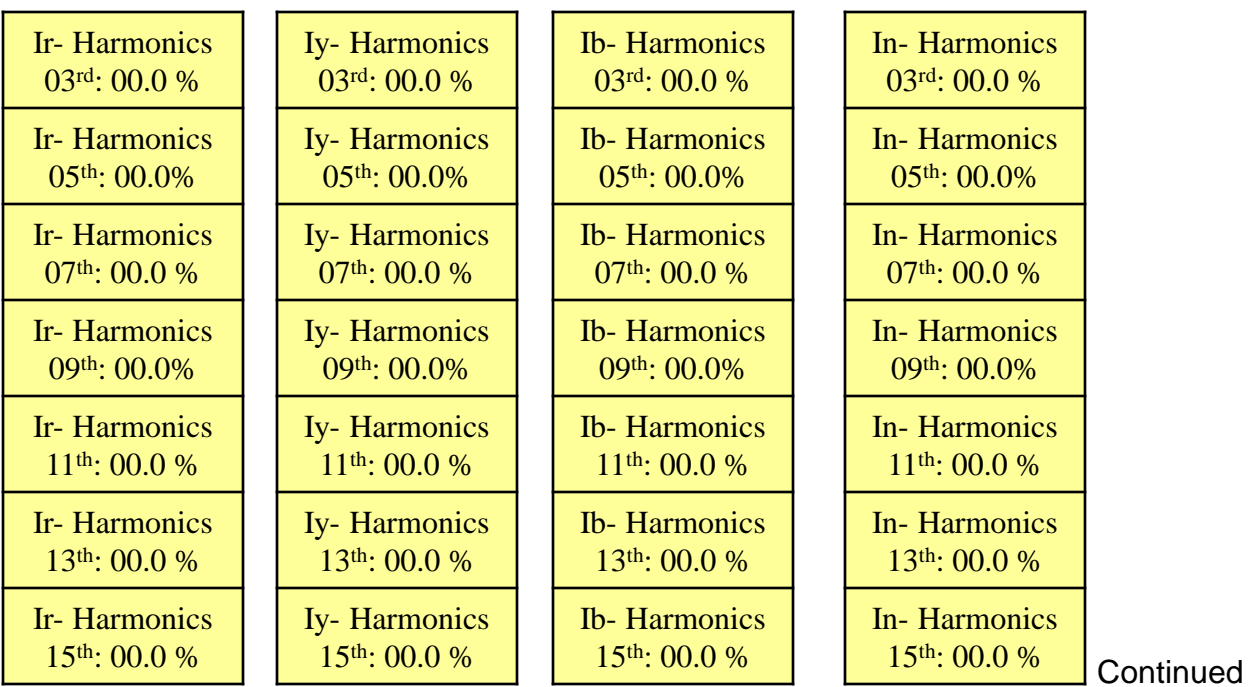

Version 1.0, 12 May 2016.

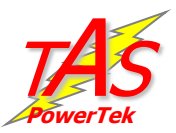

### **Method for keyboard / display usage**

Flowchart for entering into Edit Parameter mode:

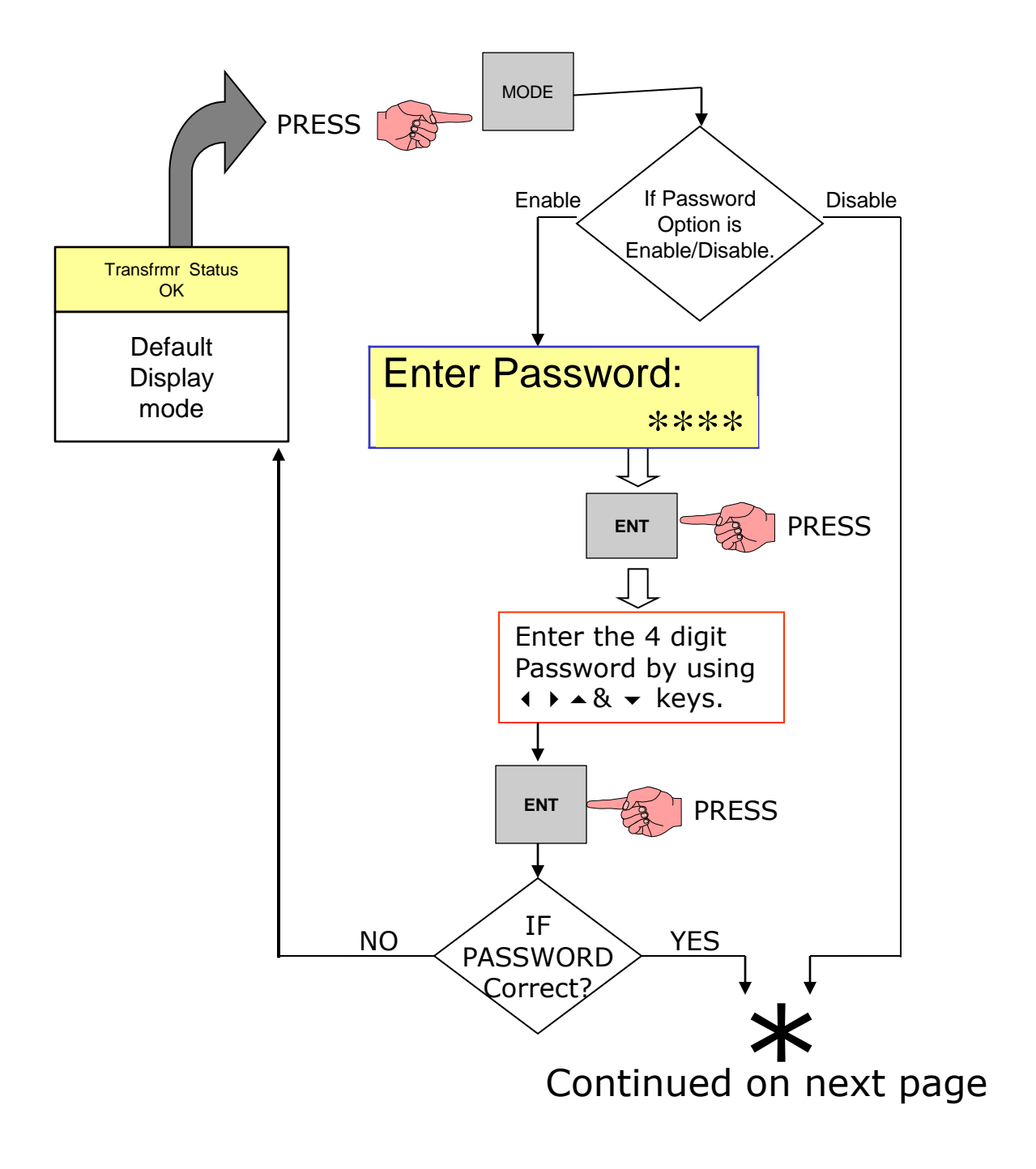

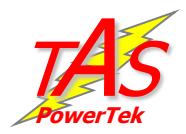

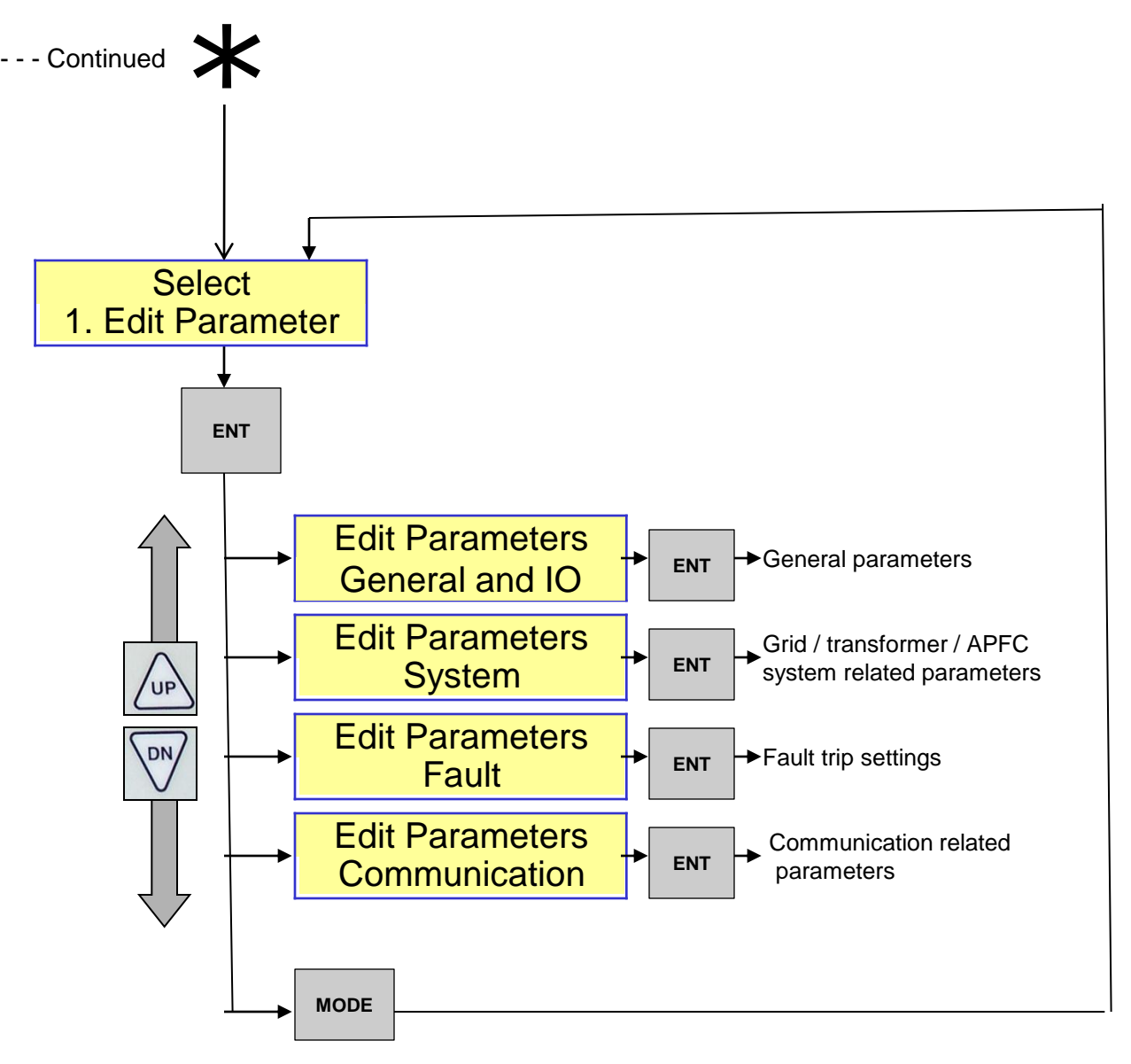

### **Keyboard / Display operations**

#### Mode Selection

There is one mode for data entry (Edit Parameters). Press the Mode key. Enter password (if enabled) by using keys. Press ENTER.

#### •**EDIT PARAMETERS**

Then press ENTER to enter the Edit Parameter mode.

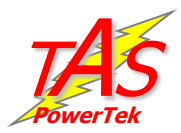

#### **Edit Parameters:**

This mode is used to carry out system settings. In this mode various system settings can be carried out. To do the same, use the  $\rightarrow \rightarrow$  keys and select the type of parameters to be edited. The types of parameters that can be edited are:

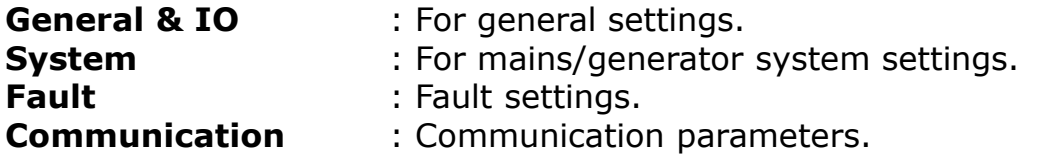

After selecting the type, press ENTER to enter the sub-menu of that specific type.

The details of these sub-menus for every type is given further.

You can edit all these sub-menu settings by using the ENTER,  $\rightarrow$ ,  $\rightarrow$ ,  $\rightarrow$ , and  $\rightarrow$  keys

To come out of the sub-menu press MODE key once.

To store the edited parameters permanently, press SAVE when you are either in the Edit Parameters or any sub-menu area.

To come out of Edit Parameters without saving the changes press MODE key again.

**Note**: In the Edit Parameters area, if no keys are pressed for more than a minute, the default display screen comes on and the changes done till that time are discarded.

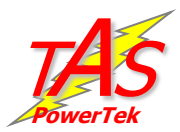

### **General & IO**

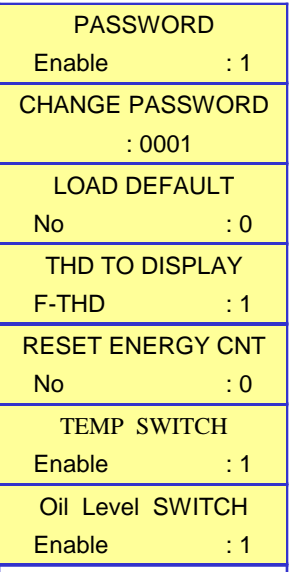

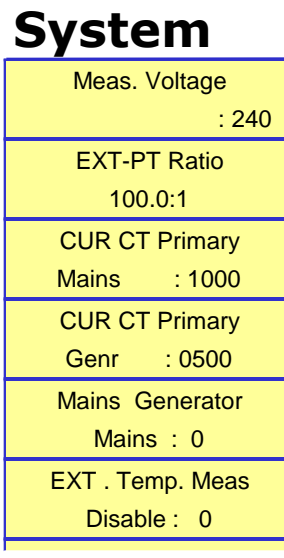

Password: Enable or disable password. Value: 0=Disable, 1=Enable. Change Password: Set new value of password (4 digit). Factory default password is "0001" Load Default: Loads factory set default parameters.  $0=No, 1=Yes.$ THD to Display: Type of THD to be displayed for V, I and CC. 0=R-THD (RMS), 1=F-THD (fundamental). Reset Energy Counter: Reset all energy counters to zero.  $0 = No. 1 = Yes.$ Temperature Switch: Auxiliary Input for Temperature Switch can be either enabled or disabled .0=Disable, 1=Enable. ( For TMS-01 system currently this function is permanently enabled ). **Oil Level Switch: Auxiliary Input for Oil Level Sensor. It** can be either enabled or disabled .0=Disable, 1=Enable. ( For TMS-01 system currently this function is

permanently enabled ).

Measured Voltage: Factory set parameter dependent on hardware. For viewing only.

Ext-PT ratio: By default set to 0100.0:1, but in case external PT or no PT is used, this ratio can be set again for the required setting.

Cur CT Primary: (Mains & Generator): Feedback source current for Mains and Generator (if used with summation CTs). Limits: Lower: 0001 Upper: 5248. Mains / Generator: This parameter defines weather unit should consider the set-points defined in Mains or in Generator.

 $0 -$ Mains  $1 -$ Generator.

Ext. Temp. Meas: Enable or disable measurement of external temperature with the help of RTD sensor PT-100 3 wire input .

continued..

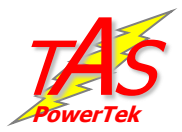

# **Fault**

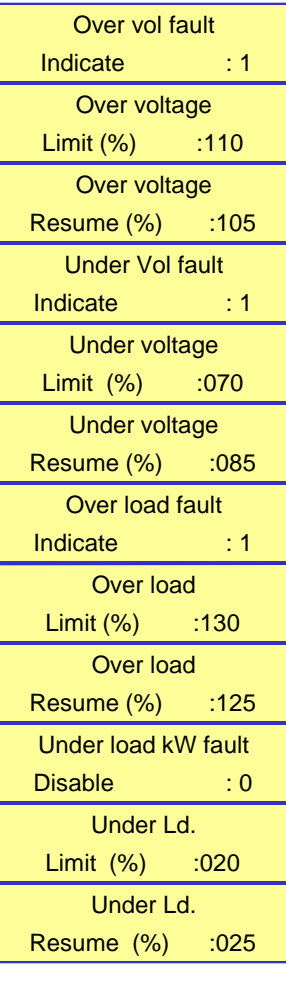

For most of the types of faults defined here, the options available are as hereunder:

0=Disable

1=Indicate (Display a Fault Message & or store in Flash)

For all the faults, normally two limits are defined. One is Detection Limit and another Resume Limit. Detection Limit if exceeded by the parameter would mean the action as defined by parameter in type of fault (as given hereabove). Resume Limit defines the parameter value below which the fault is deactivated.

• Over Voltage: As name suggests, its for Over-Voltage conditions.

• Under Voltage: For Under-Voltage conditions.

• Over Load: Detects the supply system is over-loaded.

i.e. the load current is greater than the set limit.

• Under Load fault: It is activated when the active power

KW in any of the phases falls below the set limit.

Version 1.0, 12 May 2016.

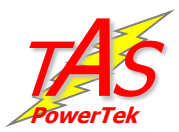

#### …continued.

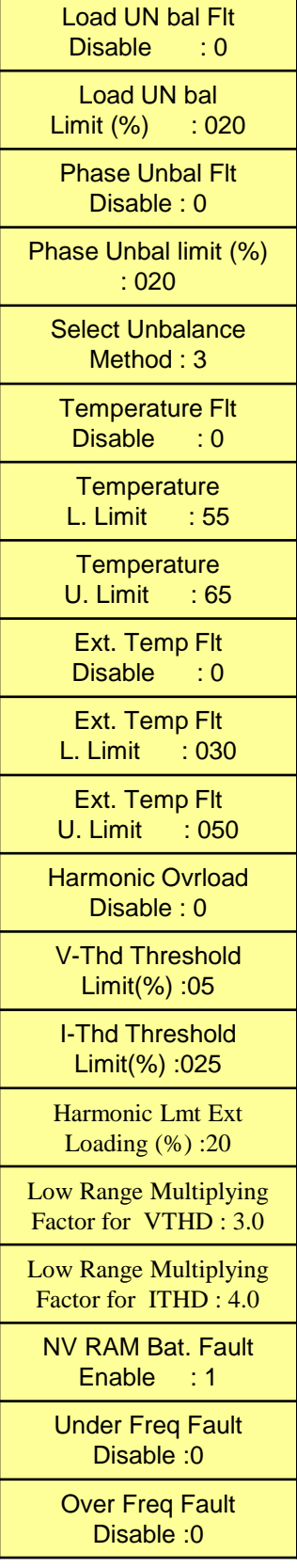

 Load Unbalance fault: Limits defined here are in % of maximum of the three phase source current compared with the minimum of three phase source current.

• Phase Unbalance fault: Limits defined here are in % of maximum of the three phase voltage compared with the minimum of three phase voltage.

• Select Unbalance Method : There are three different methods to calculate Unbalance . One of either of the three methods can be selected for the purpose of unbalance fault.

• Internal Temperature Fault: TMS-01 Unit monitors the temperature inside the cabinet. Upper limit is for activating the fault and lower limit is for normal operation (resume).

•External Temperature Fault:

Unit monitors the External temperature through the PT100 input. This temperature can go up due to sensed temperature from the PT100 probe . Upper limit is for activating the fault and lower limit is for normal operation (resume).

• Harmonic Overload Fault: Harmonic overload fault when enabled can sense the THD value of the Voltage & Current and in case of THD exceeding the limit the controller shall switch Off the Capacitor bank steps. As the quantity of harmonics levels are normally higher at lower loads , Facility of Multiplying factor setting & limit setting for

Lower Load is provided. Below the set lower load , the Vthd & Ithd Fault limits shall be multiplied by the set multipled factor for the purpose of Vthd & Ithd fault detection.

•NV-Ram Battery Fault: For internal NV-RAM & RTC, a small battery is provided inside TMS - 01. Health of battery is checked on regular basis. If it is found unhealthy, & if this parameter is enabled, it will stop data logging & give indication (as it may otherwise write error data).

•Under Freq Fault: This fault occurs when the frequency goes below 3 hz than the rated frequency.

•Over Freq Fault: This fault occurs when the frequency goes above 3 hz than the rated frequency.

# **Communication**

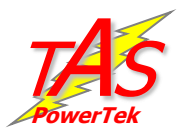

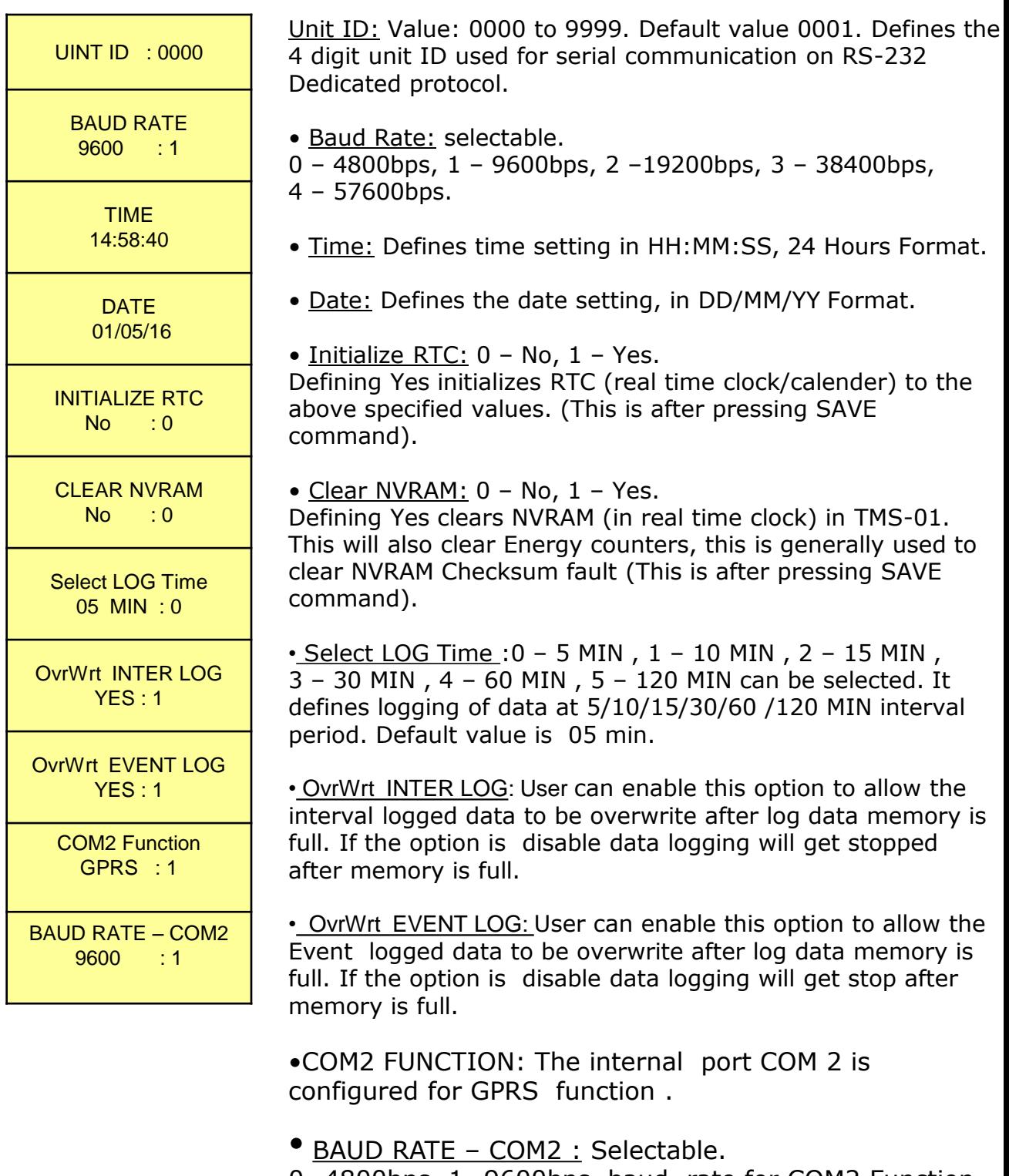

0- 4800bps, 1- 9600bps baud rate for COM2 Function. For TMS-01 unit , the baud rate is fixed internally & auto selectable

# **Communication**

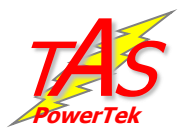

- - - - Continued

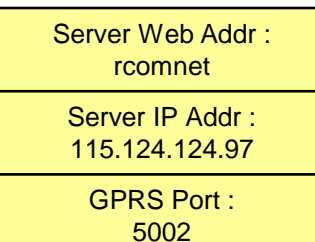

. • Server Web Addr : For GPRS Communication Service provider server web address i.e. APN ( Access Point Name) is to entered here . Eg. For Reliance SIM card with Internet facility , Server web address i.e. APN is " rcomnet ".

•Server IP Addr : For GPRS Communication host server IP address is to entered here .i.e. The IP address of Cloud server where the data from TMS-01 shall be stored.

• GPRS Port : For GPRS Communication host server port number is to entered here .i.e. The port no. of Cloud server where the data from TMS-01 shall be stored.

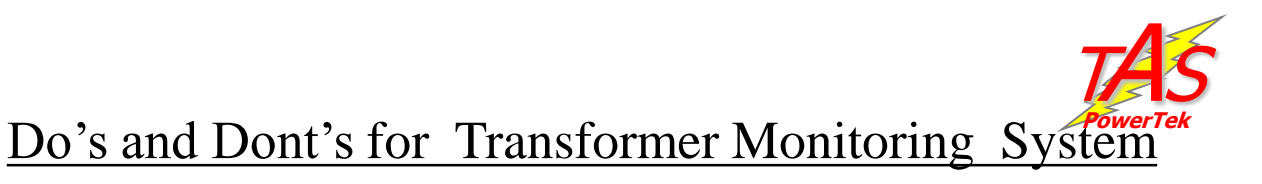

## DO's:

- 1] Always do tighten screws of terminals with 1 N-meter torque calibrated screw driver.
- 2] Always do check the CT shorting terminals are provided externally, so that in case of CT connections are to be opened, these external terminals should be kept short.
- 3] Always use tubular pin type lugs with 1.5 sq-mm Cu-breaded wires for all the control terminals. If 5 Amp CTs are selected then only use 2.5 sq-mm Cu breaded wires.
- 4] Ensure Auxiliary Input Operating Power Supply to the unit is given from separate reliable supply source. (NOT FROM VOLTAGE FEEDBACK PTs).
- 5] Please always find the correct specifications of the unit for measurement input voltage range, measurement input current range, auxiliary input power supply range, potential free normally open relay contact voltage and current ratings etc., before applying power as well as input signals to the unit.
- 6] Only trained personnel should do the parameter editing and final commissioning.
- 7] Do set password after complete commissioning.
- 8] Do install the TMS-01 in an environmentally protected environment for ambient temperature, relative humidity, conductive dust, electromagnetic interference, mechanical shocks and vibrations, chemical and corrosive gases.
- 9] Press Front panel keys gently to avoid damage to the Keys.
- 10] Use correct RS-232 serial communication interface cable for downloading logged data from the TMS-01 in to a PC or a Hand-Held-Unit (HHU).
- 11] Always use **unique** Unit ID for EACH TMS-01 used in a project, to avoid conflicting of logged data during post-processing on a PC.

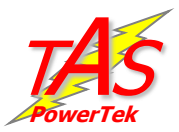

# DONT's :

- 1] Do not try to open the TMS-01 unit or damage warranty seal.
- 2] Don't clean the external of unit with brush or pressurized air. Only use a vacuum cleaner to suck the dust away from the TMS-01 unit.
- 3] Don't open the LIVE CT Terminals from the Unit without externally shorting them. Otherwise, it can extensively damage the Unit due to flash-over / fire.
- 4] Don't drop or mis-handle the TMS-01 unit . Handle Unit with care.
- 5] Don't use the TMS-01 unit in extreme chemicals-prone / conductive dust prone environment.
- 6] Do **not** install the TMS-01 unit in an environmentally un-protected environment such as wide ambient temperature variations, high relative humidity, saline atmosphere, chances of water condensation, conductive dust, electromagnetic interference, mechanical shocks and vibrations, chemical and corrosive gases.
- 7] Do not allow direct Sunrays falling on the LCD Display of the Unit
- 8] Do not throw the discharged or used 3.0 Volt coin type Lithium Battery into fire.
- 9] Do not press Front panel keypad heavily, to cause damage to the keys.
- 10] Do not apply excessive voltage and current inputs beyond the Unit's specifications, else irreparable damage will take place.

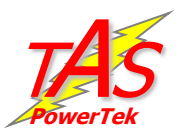

## **Commissioning Instructions:**

### **1. Power Supply Wiring Check:**

Ensure that the power supply cables are connected properly from the feeder I/C or the transformer bushings. The connection has to be after the Load Feed back CT looking from the Transformer side.

### **2. Load Feed Back CT connection:**

Ensure that the load feed back CT connections are done properly. Confirm that correct phase CT is connected with the correct phase input terminals.

CT connections to be done carefully so as to ensure that the wire does not get open and there is no loose connection.

Loose connection or open CT secondary can result in very high voltages getting developed in the circuit which can damage the CT and also produce high levels of noise in the system.

### **3.Temperature Sensor & Oil level Sensor connection :**

**i)**Ensure the Three wire RTD PT-100 sensor terminal connected as per the indicated label at the top side of TMS-01 unit.

**ii)**Ensure the Temperature Switch Sensor connected to rear side auxiliary input for temperature sensor as per the indicated in the label.

+Ve Terminal to be connected to one terminal of Temperature Switch NC contact .

IN Terminal to be connected to other remaining terminal of Temperature Switch NC contact.

**iii)**Ensure the Oil Level Sensor connected to rear side auxiliary input for Oil Level sensor as per the indicated in the label.

+Ve Terminal to be connected to +ve power supply terminal of Oil Level Sensor.

GND Terminal to be connected to GND (-ve ) power supply terminal of Oil Level Sensor.

IN Terminal to be connected to NC contact of Oil Level Sensor.

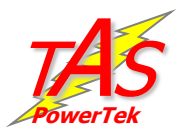

# **Commissioning Instructions:**

- - - - Continued

### **4. Power ON Check :**

i) Ensure proper Power ON , Check for correct voltage & Current per phase parameters .

**ii)** Ensure External RTD PT 100 3 wire Temperature sensor connected to unit . Increase the temperature of PT100 sensor through suitable means . Check for Over temperature & Alarm active LED becoming ON & alarm output relay becoming ' NC ' when the temperature exceeds the set limit .

#### **iii)**Check for the following

 **a**)Auxiliary Input-I : ' NC ' contact from Oil level Sensor which shall become ' NO ' after the Oil level drops below the oil level sensor . TMS-01 shall indicate Oil Low Level LED ON.

**b)** Auxiliary Input-II : ' NC ' contact from Temperature Switch which shall become ' NO ' when the temperature exceeds the set limit . Over temperature & Alarm active LED shall be ON & alarm output relay shall become ' NC ' .

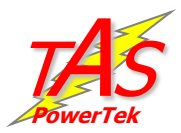

### **Commissioning Instructions:**

- - - - Continued

### **5. Verification of GPRS Communication :**

- I  $\Box$  Power down the controller & insert the SIM card with Internet Facility into the rear side SIM card socket .
- □ Power Up the controller & Check for Network Status LED on the front fascia of the APFC controller . It should be in blinking state.
- $\Box$  After the power on discharge time completion. Check for GPRS mode LED on the front fascia of the APFC controller . It should be in ON state.

 The satisfaction of above LED state indicate the healthy condition for GPRS Communication.

 $\Box$  Now enter into the Edit Parameter mode & in the Communication Menu fill in the following details on the respective display pages.

i)Server Web Addr :

 **Note :** Server Web Address i.e ' APN '( Access Point Name) is to be obtained from internet service provider.

ii)Server IP Addr :

 **Note :** Server IP Address is the IP address of Host or Cloud server where the data from TMS-01 shall be transferred & stored.

iii)GPRS Port :

 **Note :** GPRS Port is the port no. of Host or Cloud server where the data from TMS-01 shall be stored.

After entering the above details press the save key .

□ Now Check for data communication from TMS-01 to Host Server as per the set LOG Time.

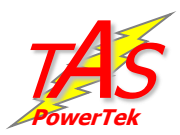

## **Fault finding guidelines**

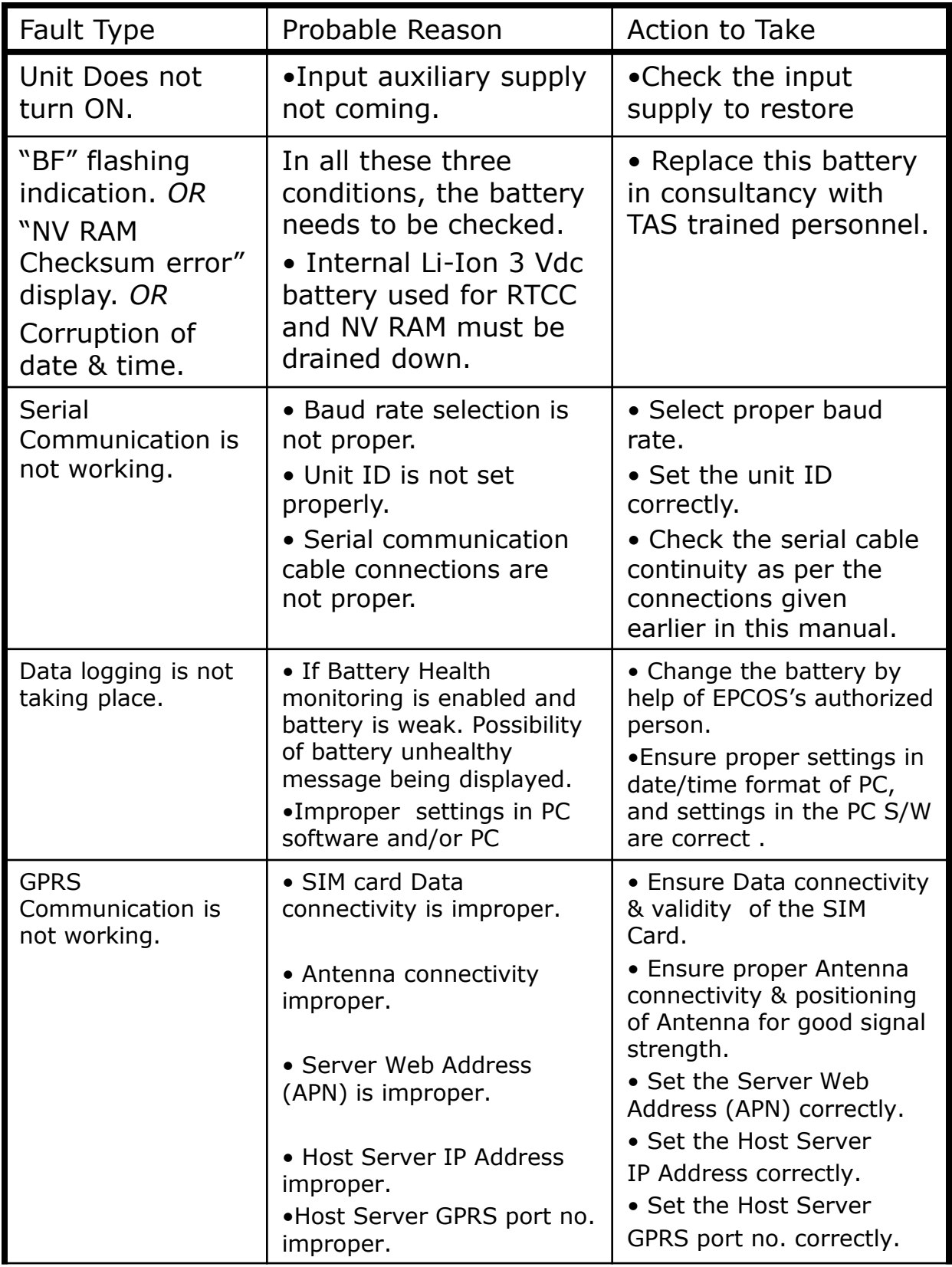

Version 1.0, 12 May 2016.

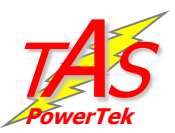

## **Fault finding guidelines … continued**

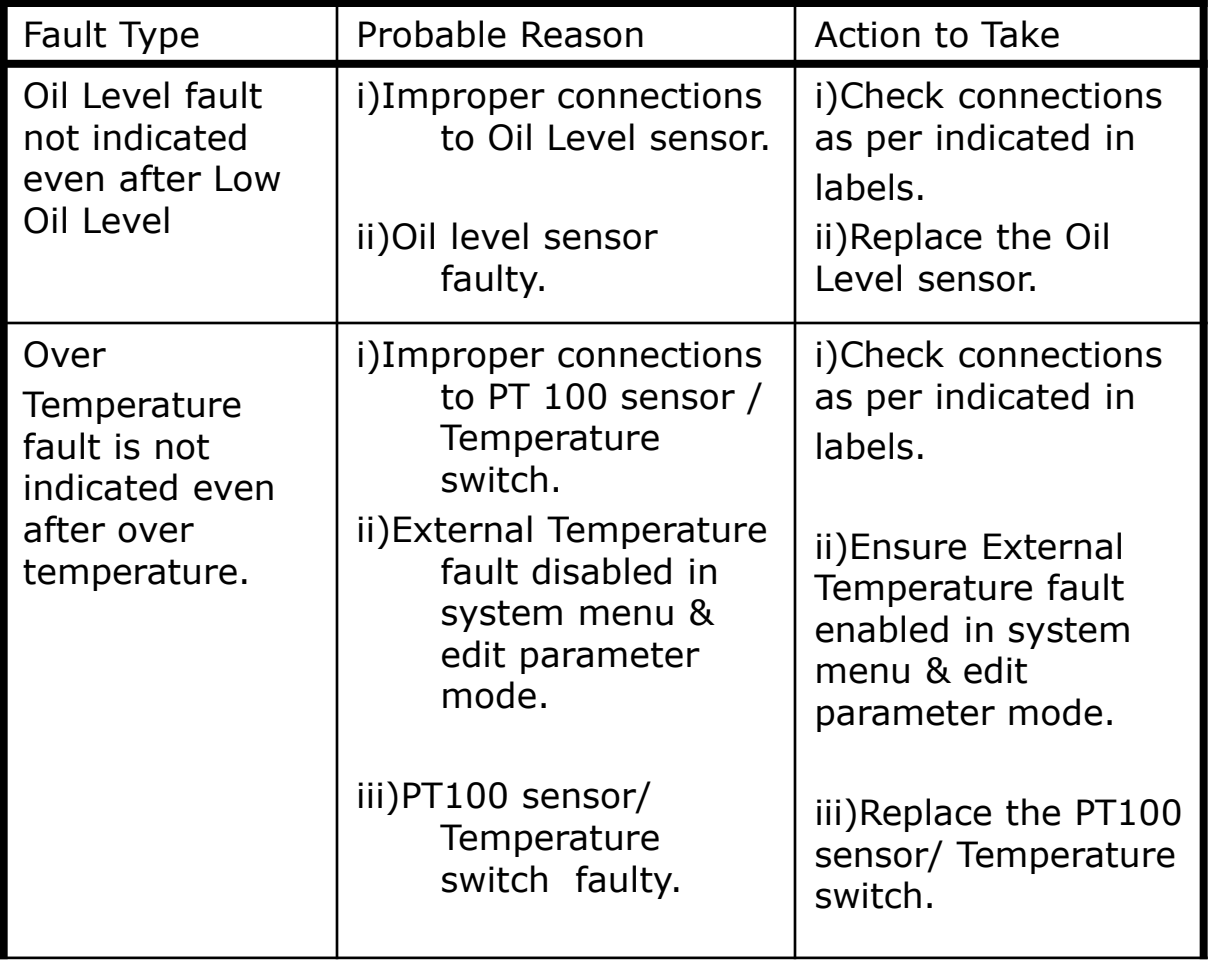

# Factory Default Settings

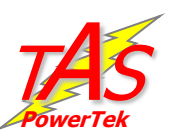

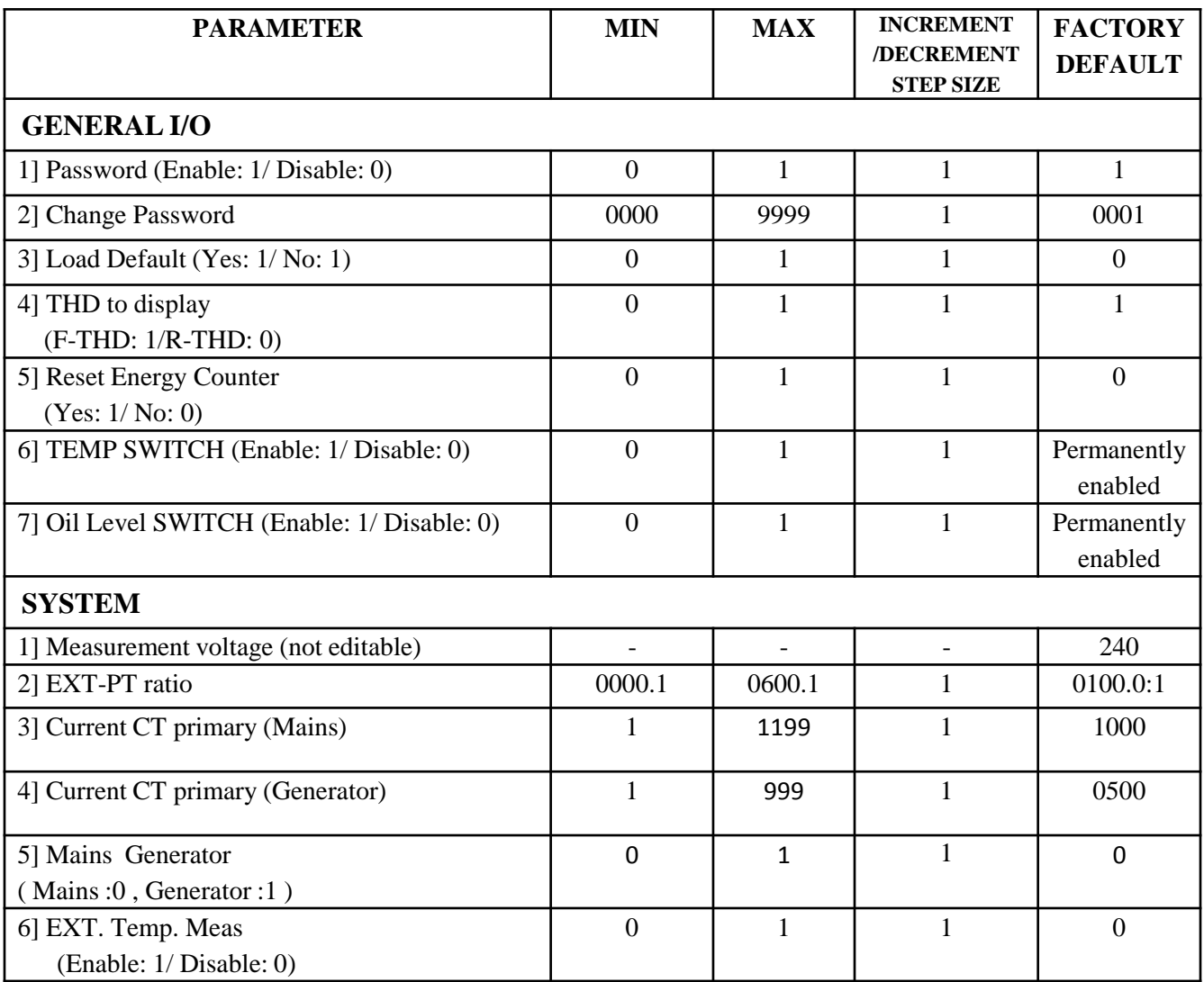

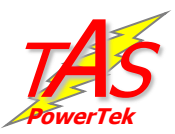

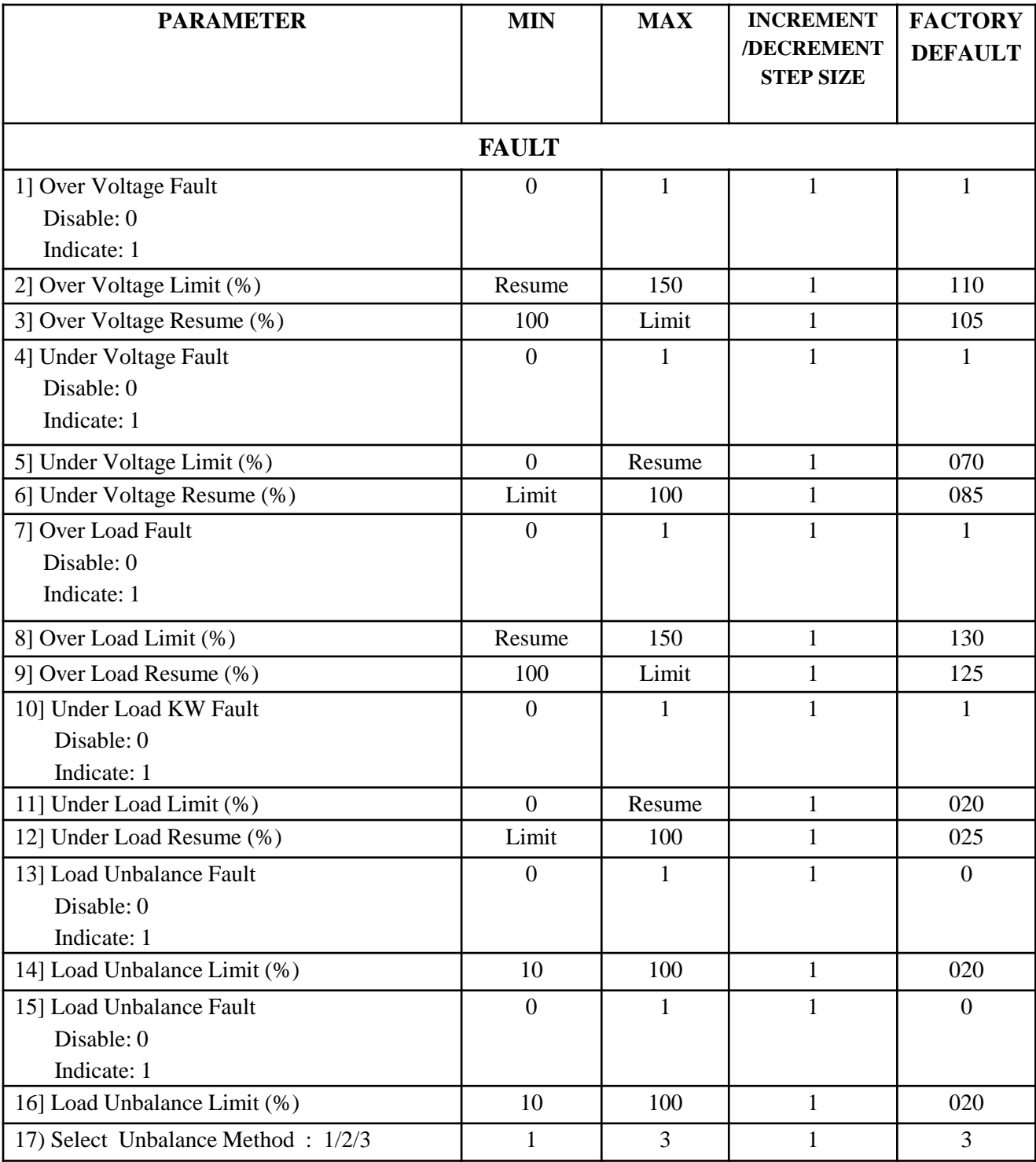

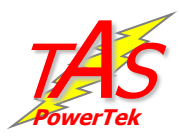

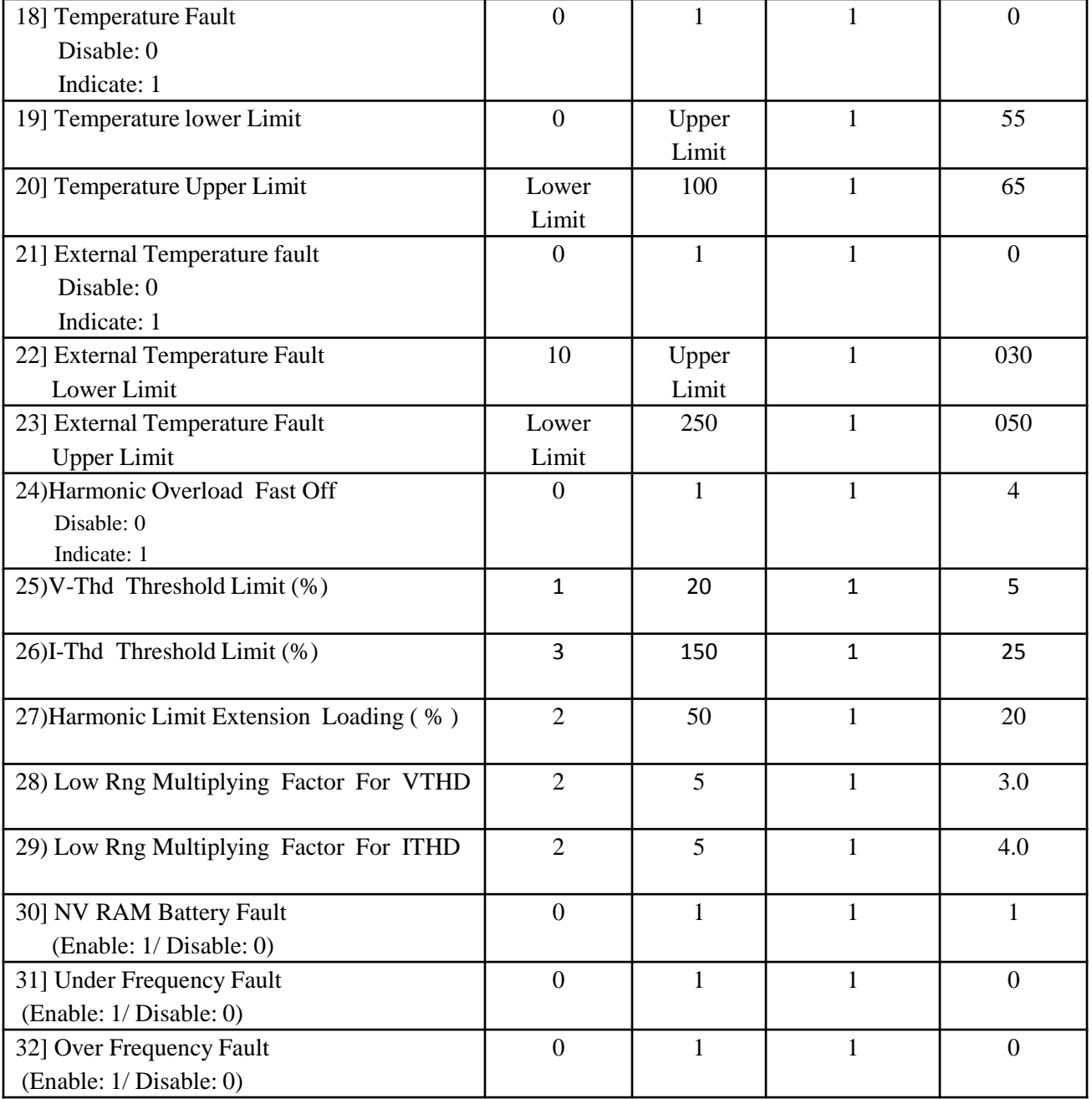

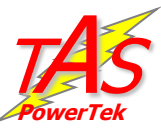

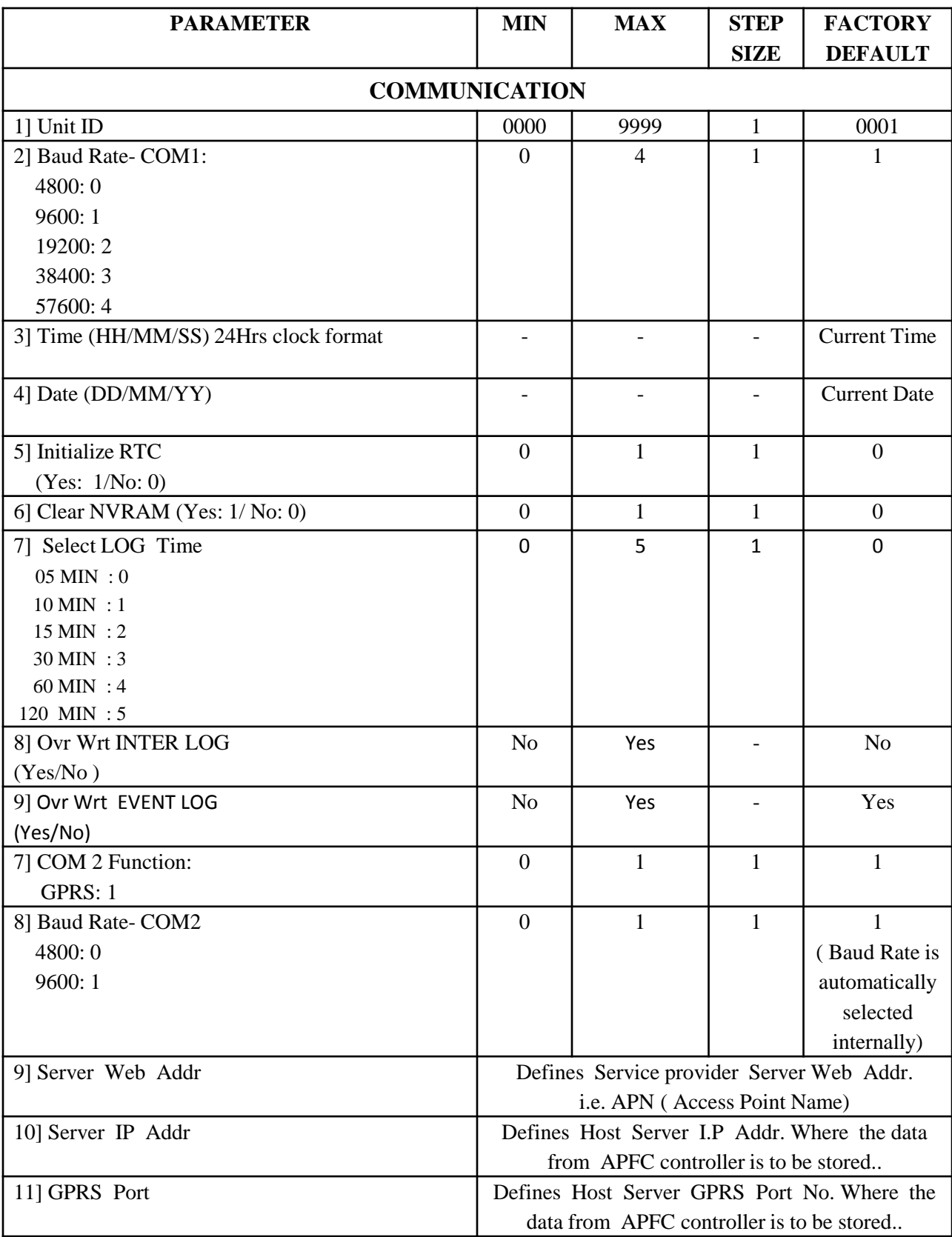

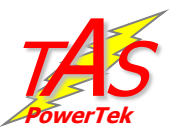

### **Maintenance Copy : Please fill-in the below after successful commissioning.**

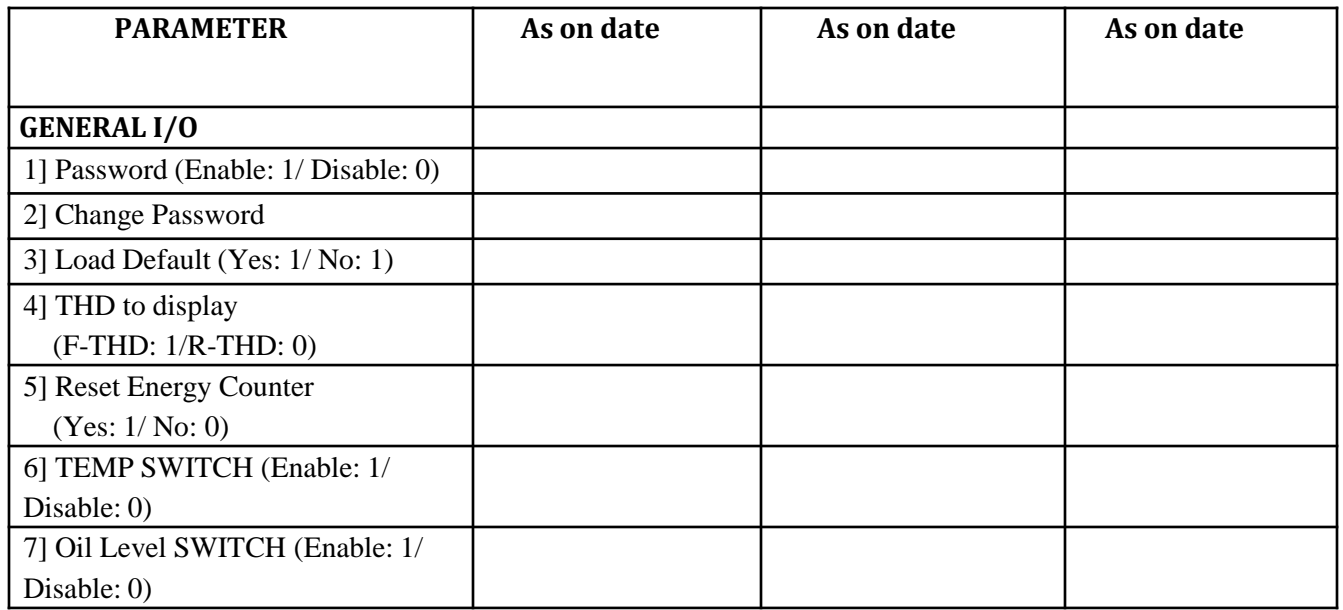

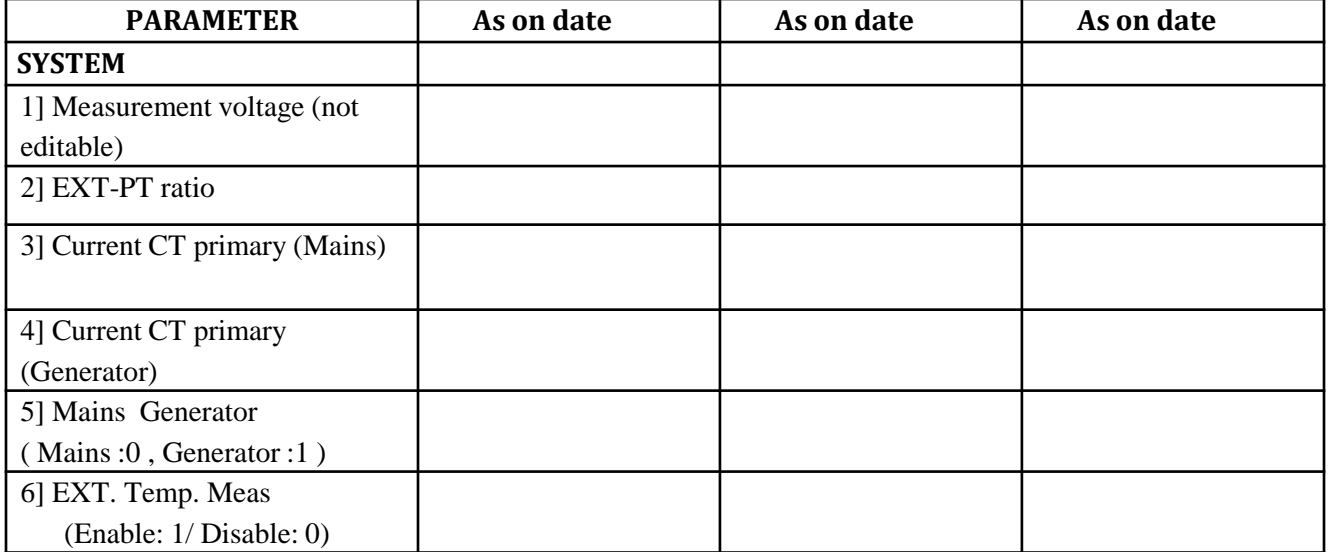

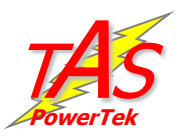

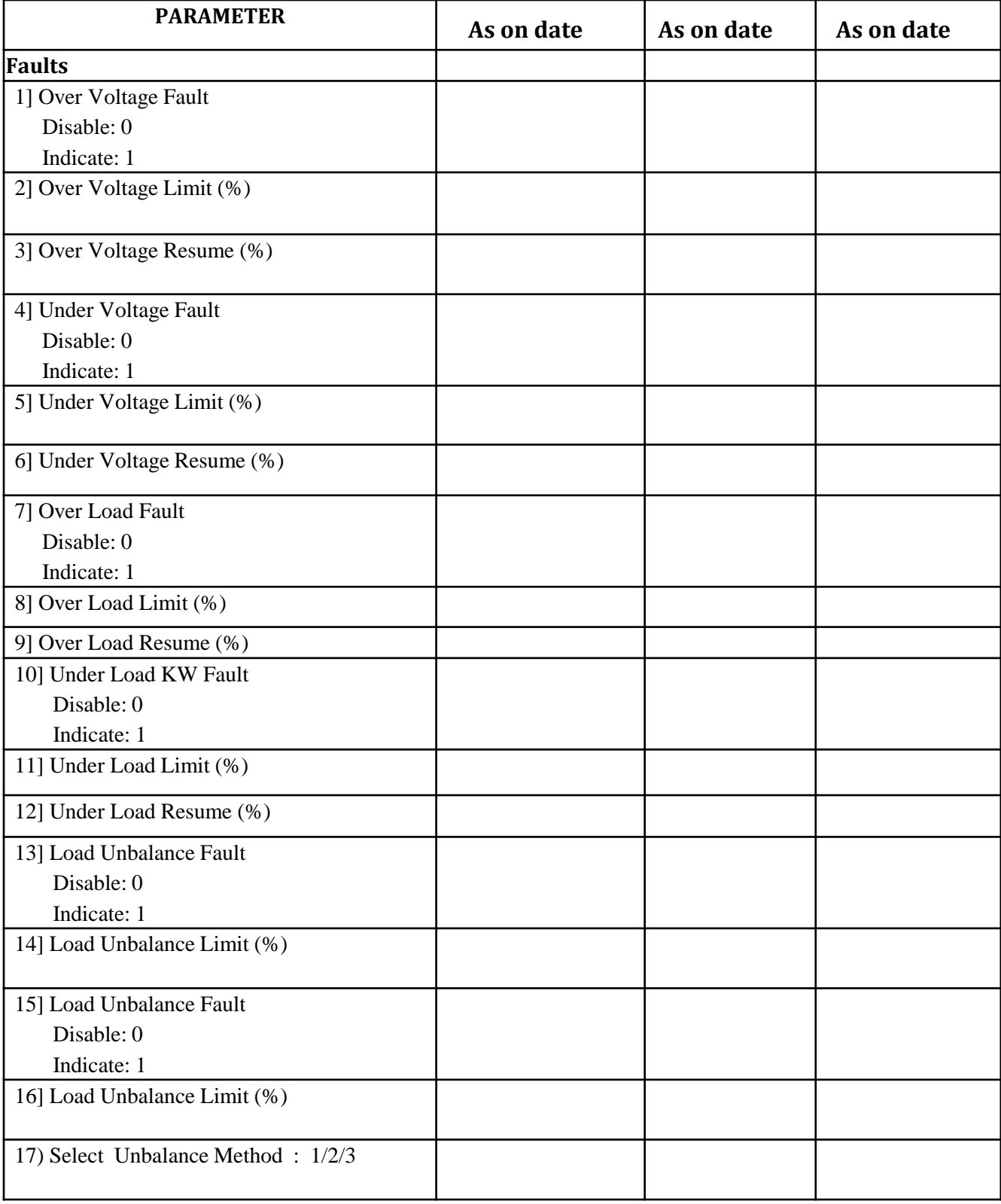

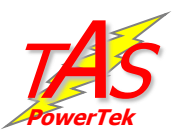

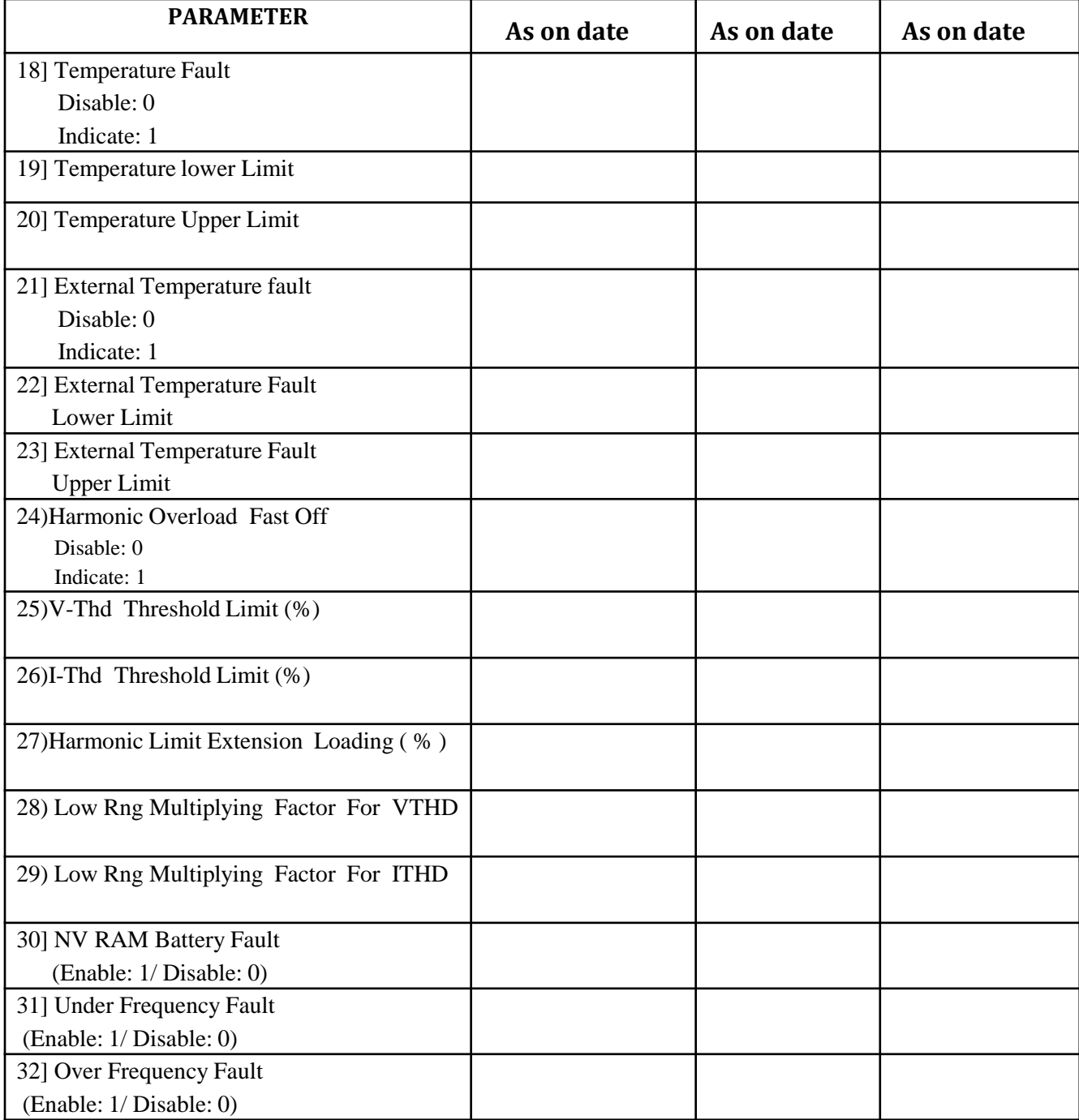

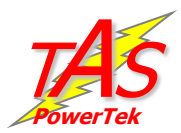

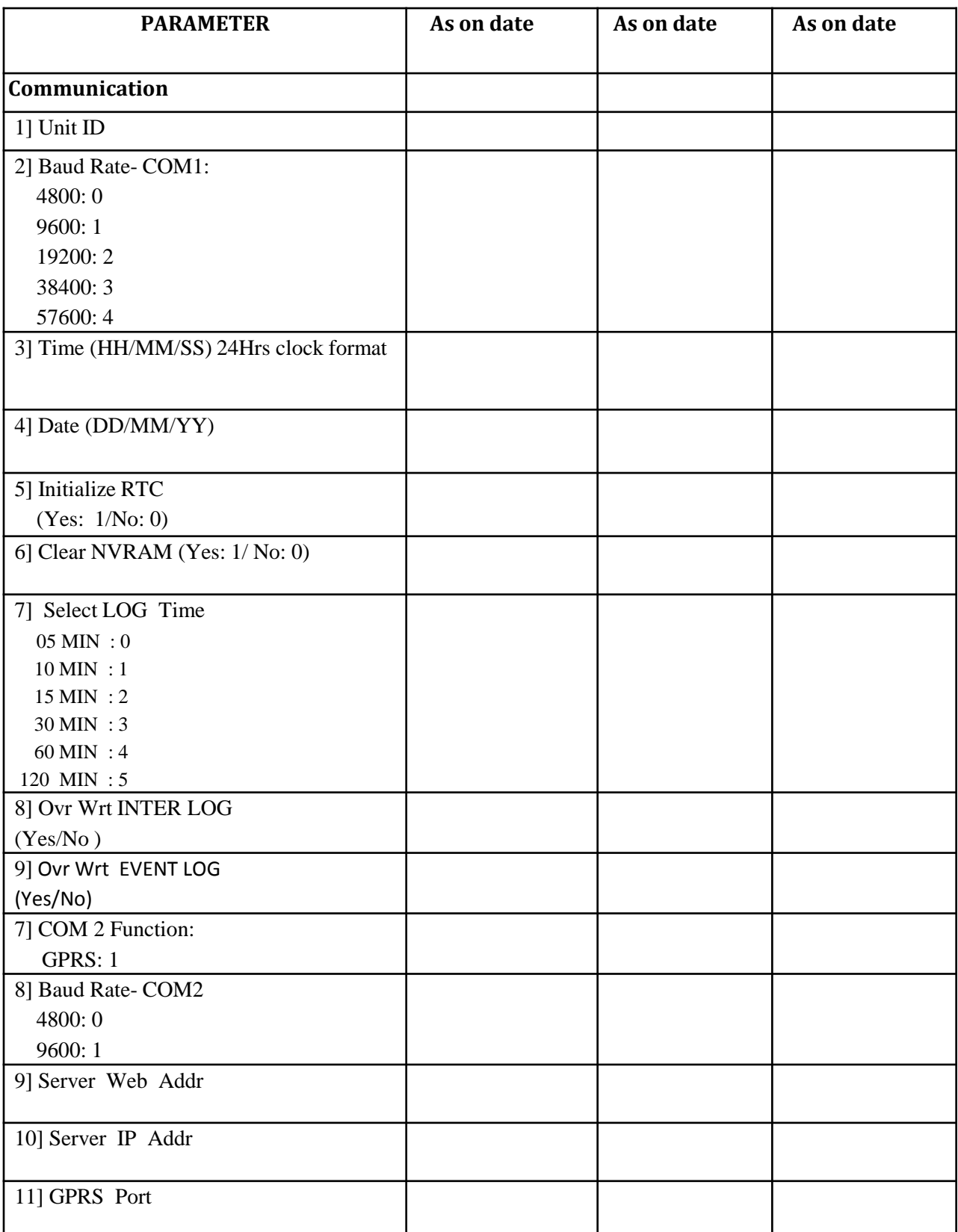

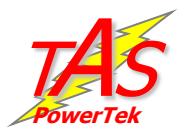

#### **Contact us:**

The Sales & Marketing / The Customer Support & Service Dept., **TAS PowerTek Pvt. Ltd.** W-61, C/o. Pawar Industries, Opp. "Machine House", MIDC Industrial Area, Ambad **Nasik – 422 010 (via Mumbai)** Maharashtra State, India Land-Line Phones: +0091-253-6694956 (Sales & Marketing) +0091-253-6694955 (Customer Support & Service) Fax: +0091-253-6694 955

Working Hours: 9:30 AM to 6:30 PM Weekly Off: Saturdays E-mail: sales@taspowertek.com Web: www.taspowertek.com

**This Product is completely Designed, Developed, Manufactured, Assembled, Tested and Calibrated in India by,**

**TAS PowerTek Pvt. Ltd., Nasik – 422 010, India.**

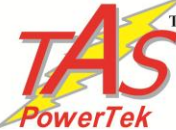